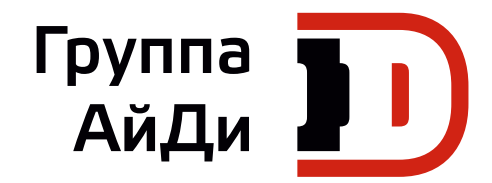

# **Серия MD310**

# Компактный привод переменного тока

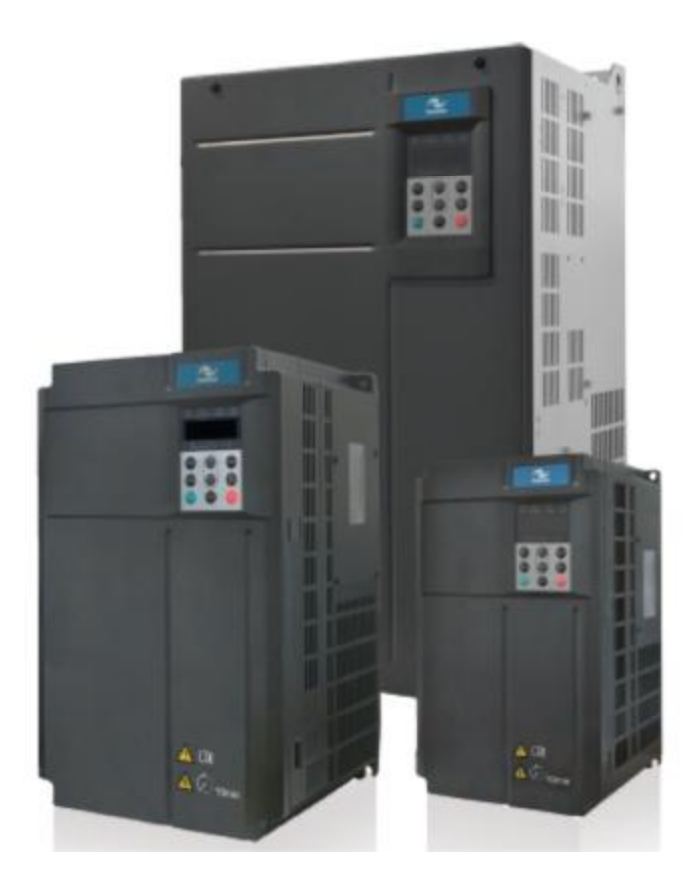

Руководство по быстрому вводу в эксплуатацию

**V0.0\_RU**

# Содержание

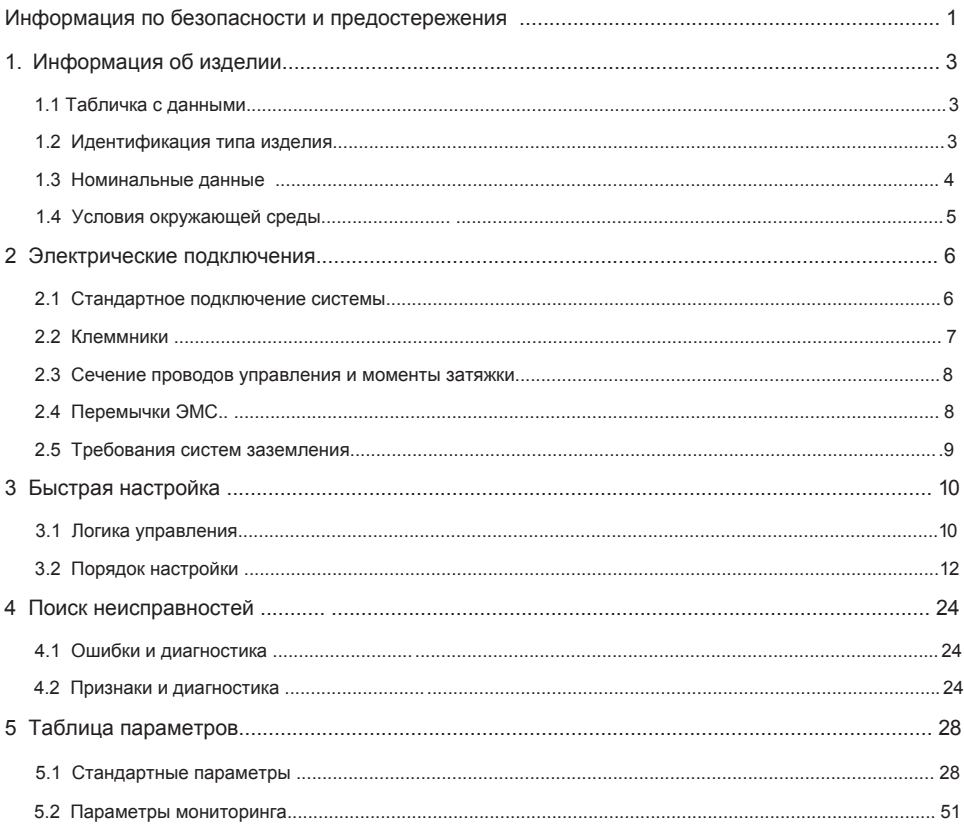

#### <span id="page-2-0"></span>Информация по безопасности и предостережения

Это руководство упаковывается вместе с приводом серии MD310. Оно содержит информацию для быстрого ввода в эксплуатацию

#### **Электробезопасность**

Следует соблюдать исключительную осторожность в течение всего времени работы с приводом или в площади установки привода. Напряжения, используемые в приводе, могут привести к тяжелым поражениям электрическим током или ожогам и являются

потенциально смертельными. Только уполномоченный и квалифицированный персонал должен быть допущен к работе с приводом.

#### **Проектирование механизма/системы и безопасность персонала**

Проектирование, установка, работы по наладке, ввод в эксплуатацию и техническое обслуживание механизма/системы должны осуществляться персоналом, который имеет необходимую подготовку и опыт. Они должны прочесть эту информацию по технике безопасности и содержание данного руководства пользователя. Неправильная установка привода может нести угрозу безопасности.

Привод использует высокие напряжения и токи (включая DC), даже после выключения питания в конденсаторах звена постоянного тока держится высокий уровень сохраненной электрической энергии. Такие высокие напряжения являются потенциально смертельными.

Привод НЕ предназначен, чтобы использоваться для применений/функций, связанных с безопасностью. Электрические цепи управления запуска и остановки привода не должны гарантировать безопасность персонала. Такая схема управления не отключает напряжения питания с выхода привода. Источник электропитания должен быть отключен устройствами электробезопасности перед доступом к внутренним частям привода.

Оценка степени риска безопасности системы или технологического комплекса, где используется привод, должны осуществляться пользователем и/или интегратором/разработчиком системы. В частности, оценка безопасности при проектировании должна учитывать последствия сбоя или отключения привода во время нормальной работы и будет ли это приводить к безопасной остановке, не повреждая механизм, прилегающее к нему оборудование или не приведёт ли к травме операторов/пользователей механизма. Эта ответственность лежит на пользователе или интеграторе комплекса/системы.

Интегратор/Разработчик системы должен обеспечить полную безопасность системы и разработать её в соответствии с применяемыми стандартами безопасности. Представители компании Inovance Technology и авторизованные дистрибьюторы могут предоставить рекомендации, связанные с приводом, для обеспечения длительного срока безопасной эксплуатации.

#### **Рабочая среда и уход**

Вопросы, связанные с перевозкой, хранением, установкой, класса IP, рабочей среды и допустимыми ограничениями привода (температура, окружающая среда, напряжение, загрязнение, вибрация и т.д.) можно найти в данном руководстве пользователя. Руководящие принципы и рекомендации должны соблюдаться для длительной и бесперебойной работы привода. Срок службы привода зависит от рабочей среды и правильного ухода за изделием с начальной стадии установки.

#### **Электрические подключения - Безопасность**

В приводе всегда присутствует риск поражения электрическим током, включая выходной кабель, ведущий к клеммам электродвигателя. В случаях, где установлены внешние динамические тормозные резисторы привода, необходимо соблюдать осторожность в отношении прикосновения к тормозным резисторам и клеммам, на которых потенциально смертельное высокое напряжение постоянного тока. Кабели подключения динамического тормозного резистора к приводу должны быть с двойной изоляцией, так как напряжение постоянного тока, как правило, от 600 до 700 В.

Выключатель сетевого питания должен быть установлен с приводом. Перед снятием любых крышек корпуса привода или перед началом проведения любых работ по техническому обслуживанию сетевое питание должно быть отключено выключателем. Накопленный заряд в конденсаторах звена постоянного тока ШИМ инвертора является потенциально смертельным, даже после отключения сетевого питания от привода. Перед началом проведения любых работ сетевое питание должно быть отключено, как минимум 10 минут, до тех пор, пока накопленный заряд не разрядится через встроенный разрядный резистор, установленный с конденсаторами в звене постоянного тока.

Если привод подключен к сети питания, то следует помнить, что при отсоединении вилки контактные штыри могут быть открытыми и внутренне подключены к конденсаторам шины постоянного тока

(через встречно-параллельную цепь внутреннего моста выпрямителя). Подождите 10 минут, чтобы накопленный заряд в конденсаторах на шинах постоянного тока рассеялся в разрядный резистор, перед началом работы с приводом.

При установке автоматического выключателя с функцией защиты от утечки токов на землю, используйте устройство защиты дифференциального тока (RCD) типа B (выключатель, который может определить и постоянный и переменный ток). Токи утечки могут привести к неправильной работе незащищённых компонентов. Если нет возможности уменьшить несущую частоту, замените компоненты новыми, с защитой от гармонических токов или увеличьте уставку тока утечки выключателя не менее 200мА на привод. Факторы, влияющие на токи утечки:

•Мощность привода

•Несущая частота привода

•Тип и длина кабеля

•EMI/RFI фильтр

Для более подробной информации свяжитесь с представителем компании Inovance Technology.

#### ■ Разрешения

Сертификационные отметки на табличке с данными указывают на соответствие соответствующим сертификатам и стандартам.

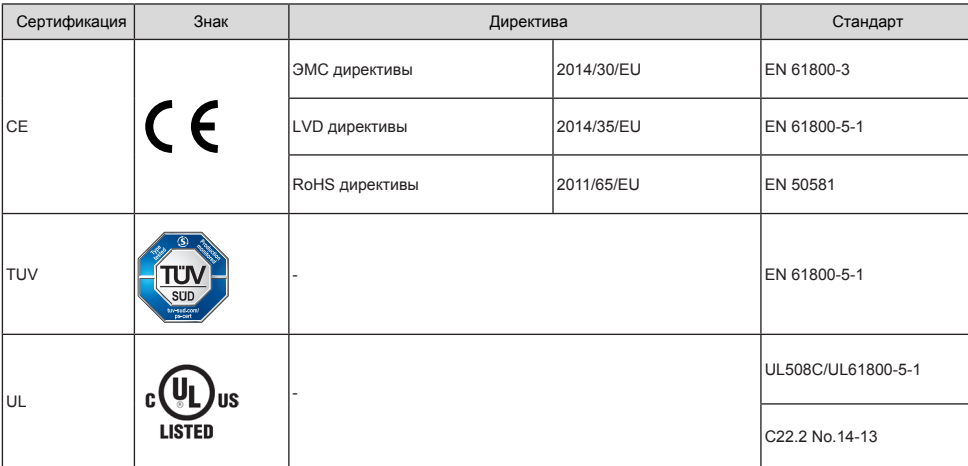

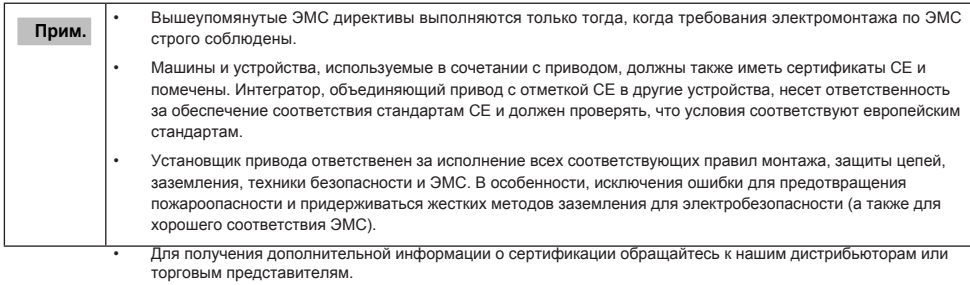

■ Тепловая защита двигателя

Тепловая защита двигателя не регламентируется UL.

# <span id="page-4-0"></span>1. Информация об изделии

#### 1.1 Табличка с данными

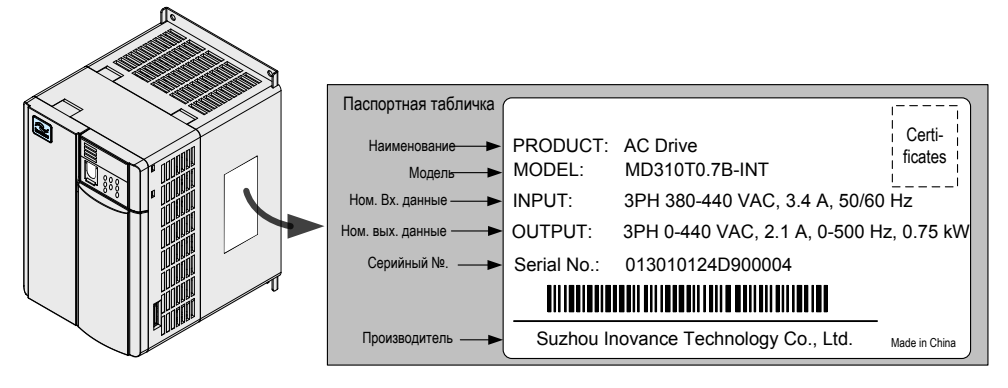

1.2 Идентификация типа изделия

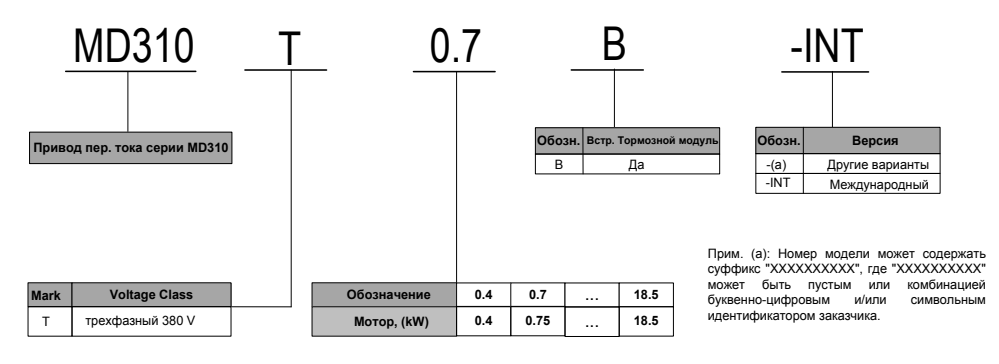

## <span id="page-5-0"></span>1.3 Номинальные данные

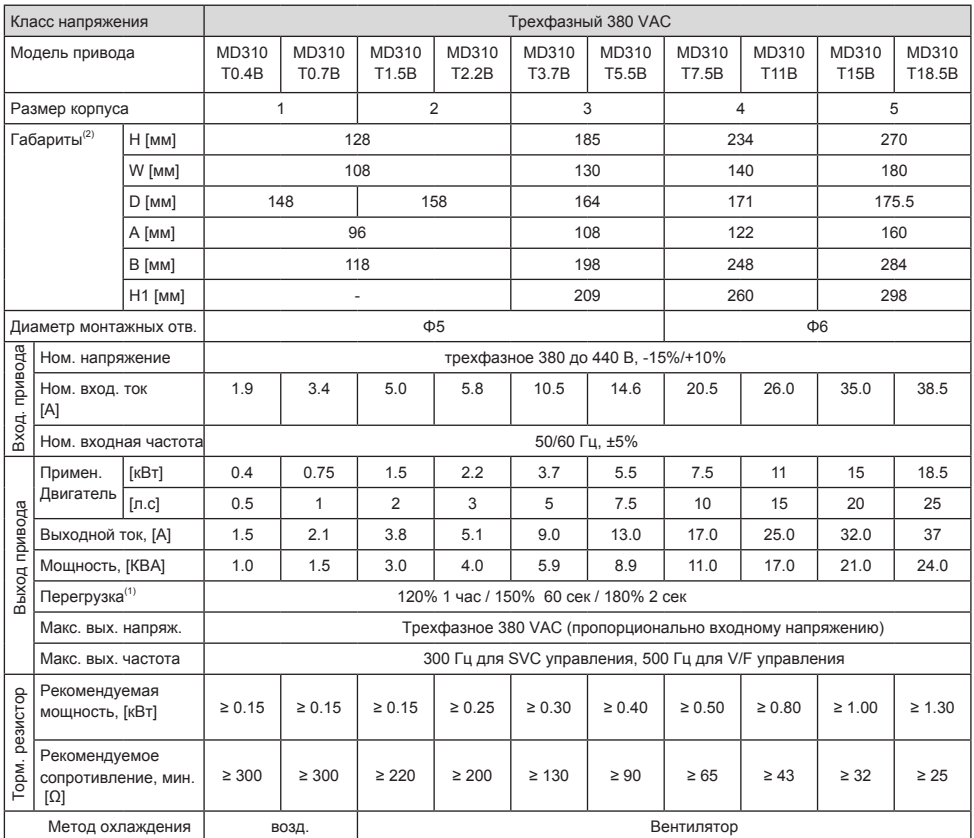

#### **Прим.**

(1): При 6 кГц несущая частота без снижения

(2): Размеры указаны ниже:

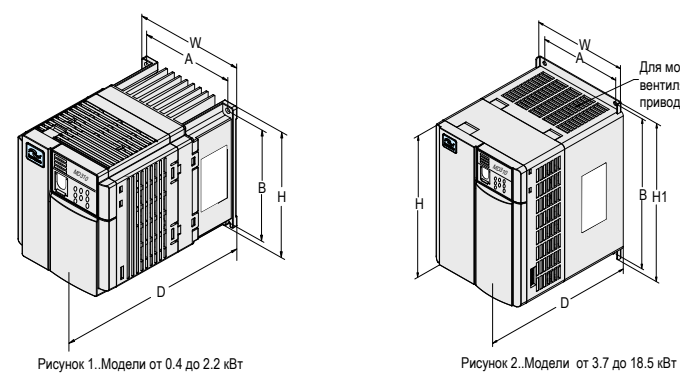

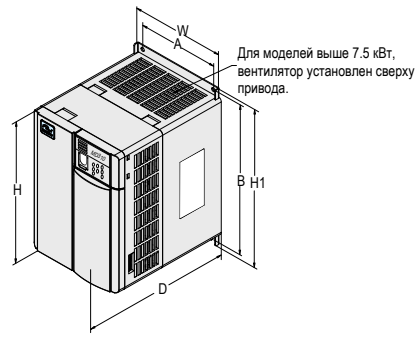

# <span id="page-6-0"></span>1.4 Условия окружающей среды

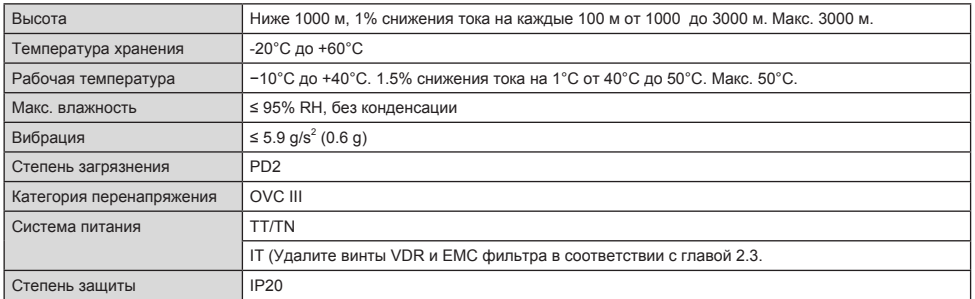

### <span id="page-7-0"></span>2 Электрическое подключение

#### 2.1 Стандартное подключение системы

■ Трехфазное подключение 380 VAC

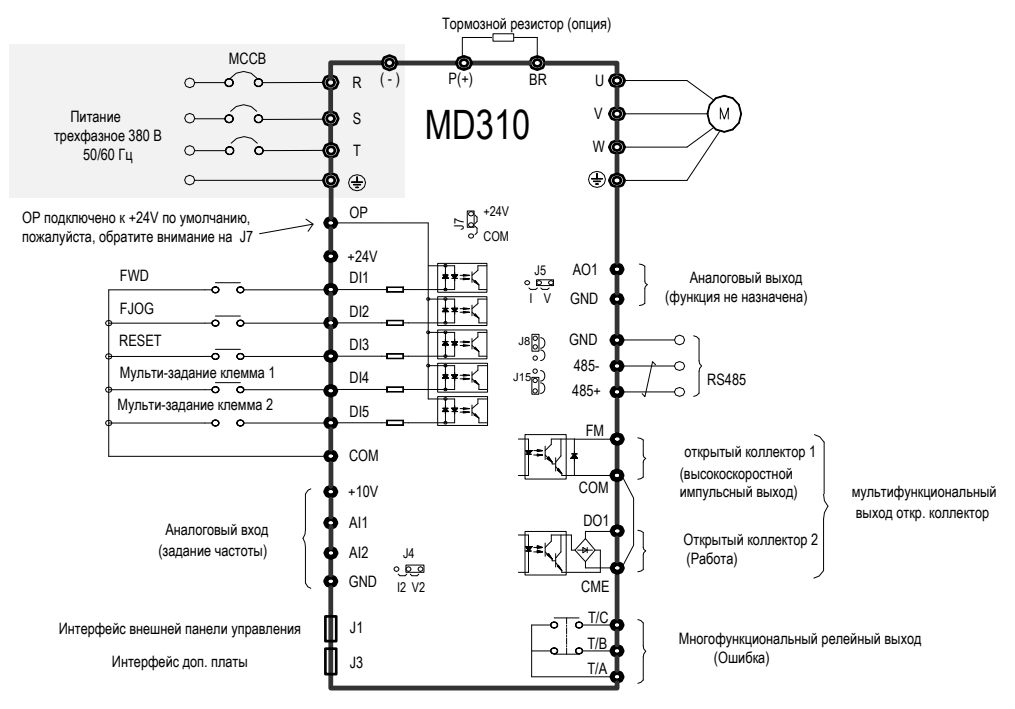

#### <span id="page-8-0"></span>2.2 Клеммники

#### ■ Клеммы силовой цепи

Таблица 2-1: Клеммы силовой цепи трехфазного привода

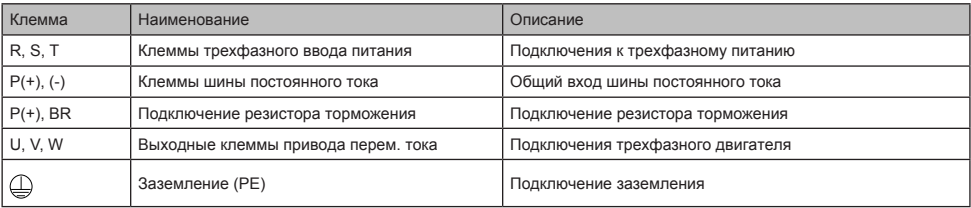

#### ■ Клеммы цепей управления

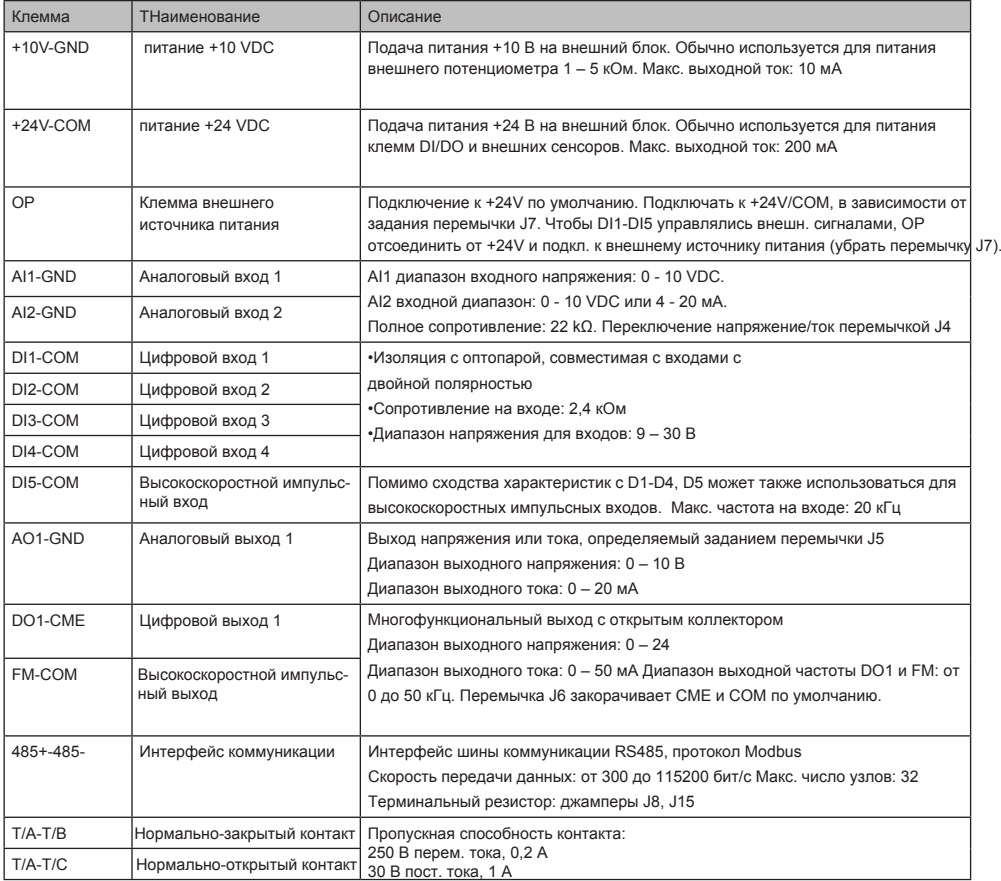

 $-7 -$ 

#### <span id="page-9-0"></span>2.3 Сечение проводов управления и моменты затяжки

Пожалуйста, используйте кабельные наконечники с изоляционной гильзой. Подготовьте концы проводов с изоляционной гильзой перед подключением к приводу. См. на следующем рисунке размеры наконечников.

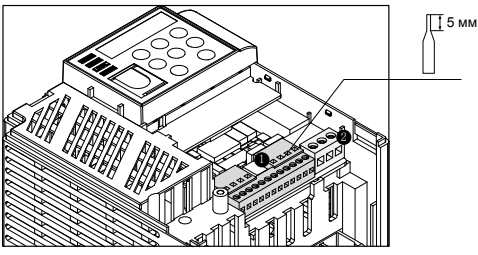

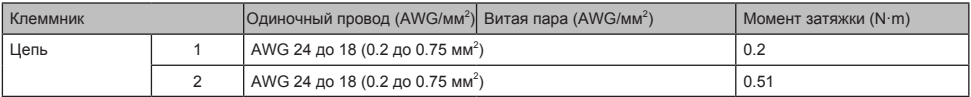

#### 2.4 ЭМС болт/перемычка

Привод переменного тока имеет встроенный конденсатор безопасности. Если ток утечки всей системы слишком велик при включении питания и УЗО срабатывает, вы можете вырезать перемычки ЭМС или снять винт ЭМС для уменьшения тока утечки на землю.

Позиция и метод вырезания перемычки ЭМС показана на следующем рисунке. Рис. 2-1 положение перемычки ЭМС и метод резки MD310T0.4B - MD310T5.5B

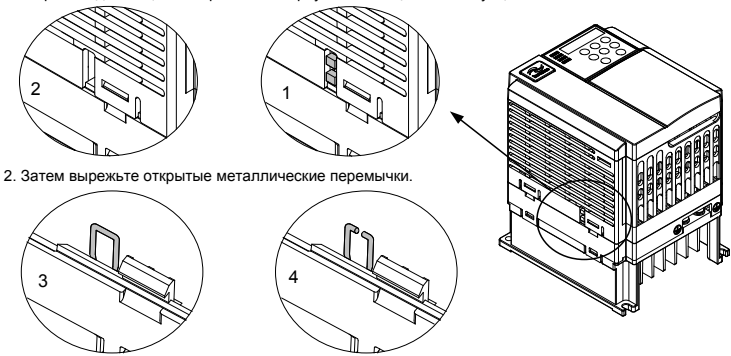

1. Отрезать две защитные крышки на корпусе с помощью плоскогубцев

<span id="page-10-0"></span>Для MD310T7.5B - MD310T18.5B, удалите No.2 ЭМС винт, как показано на рисунке ниже

рисунок 2-2 положение ЭМС винтов

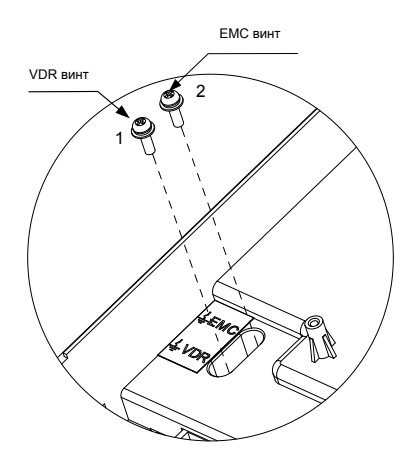

#### **Прим.**

Винт подключен по умолчанию.

Винт не может быть повторно подключен после того, как он удаляется. Это приведет к увеличению тока утечки на землю во время работы. В полной мере учитывайте это перед разрезанием перемычки.

#### 2.5 Требования систем заземления

Привод применяется для системы с заземленной нейтральной точкой. Если диск используется в системе IT питания (нейтральная точка не заземлена), снимите оба винты VDR и ЭМС для MD310T0.4B - MD310T5.5B.

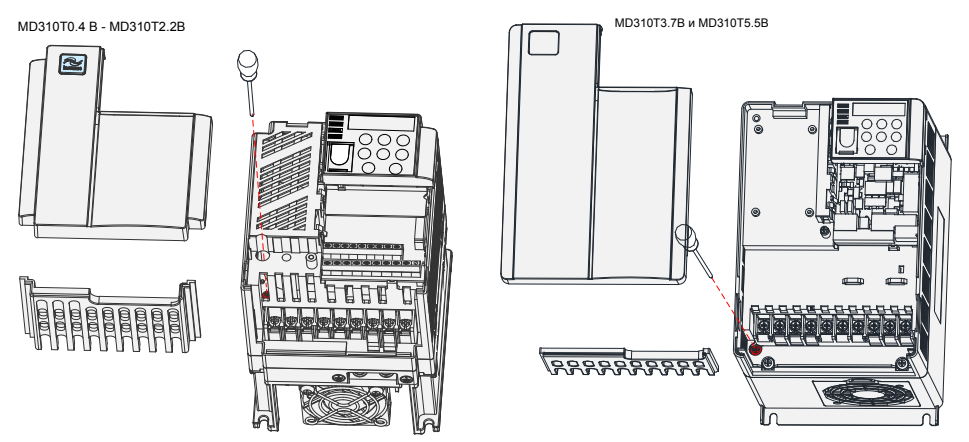

Для MD310T7.5B - MD310T18.5Б, необходимо удалить винты VDR и ЭМС, то есть 1 и 2 винт, как показано на рис. 2-2. Фильтр не может быть установлен. В противном случае, это может привести к повреждению ПЧ и травмам.

# <span id="page-11-0"></span>3 Быстрая настройка

# 3.1 Логика управления<br>■ Полная временная диагра

Полная временная диаграмма

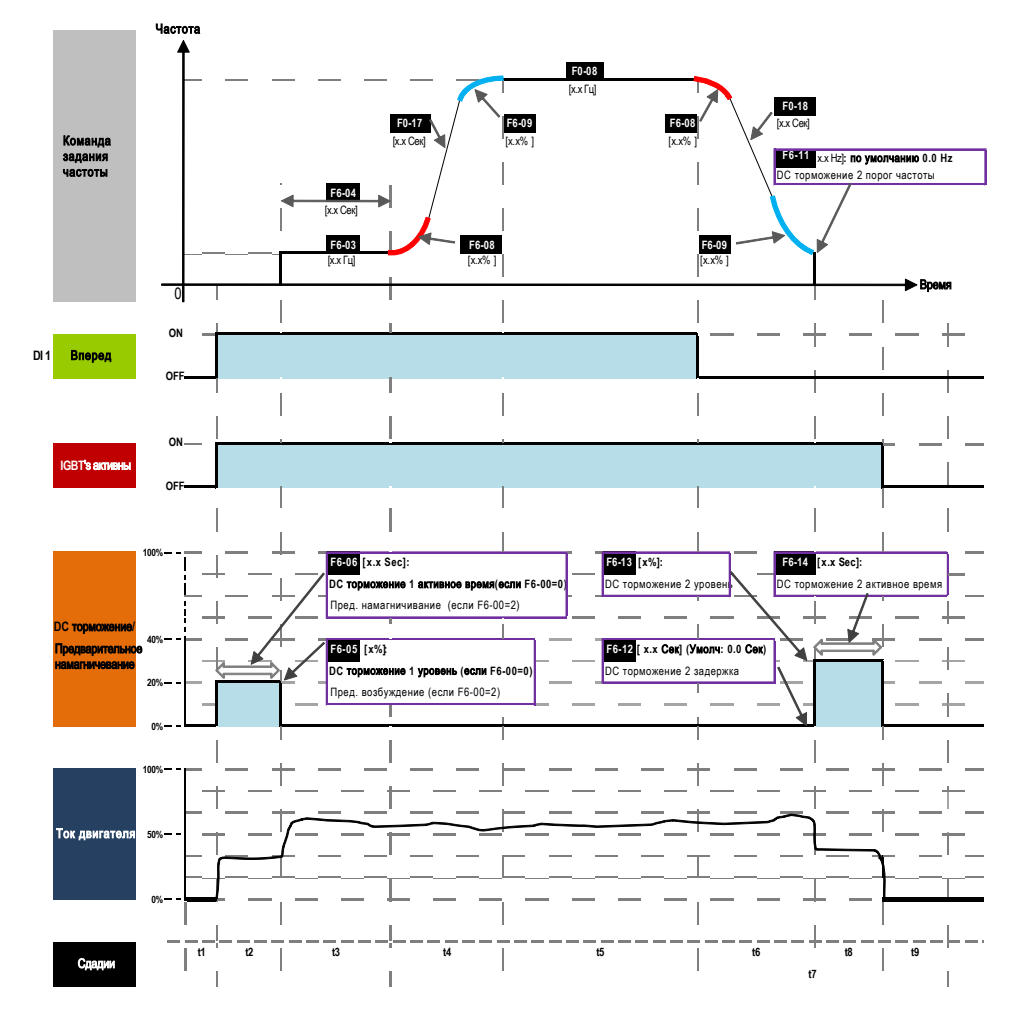

#### ■ Расшифровка временной диаграммы

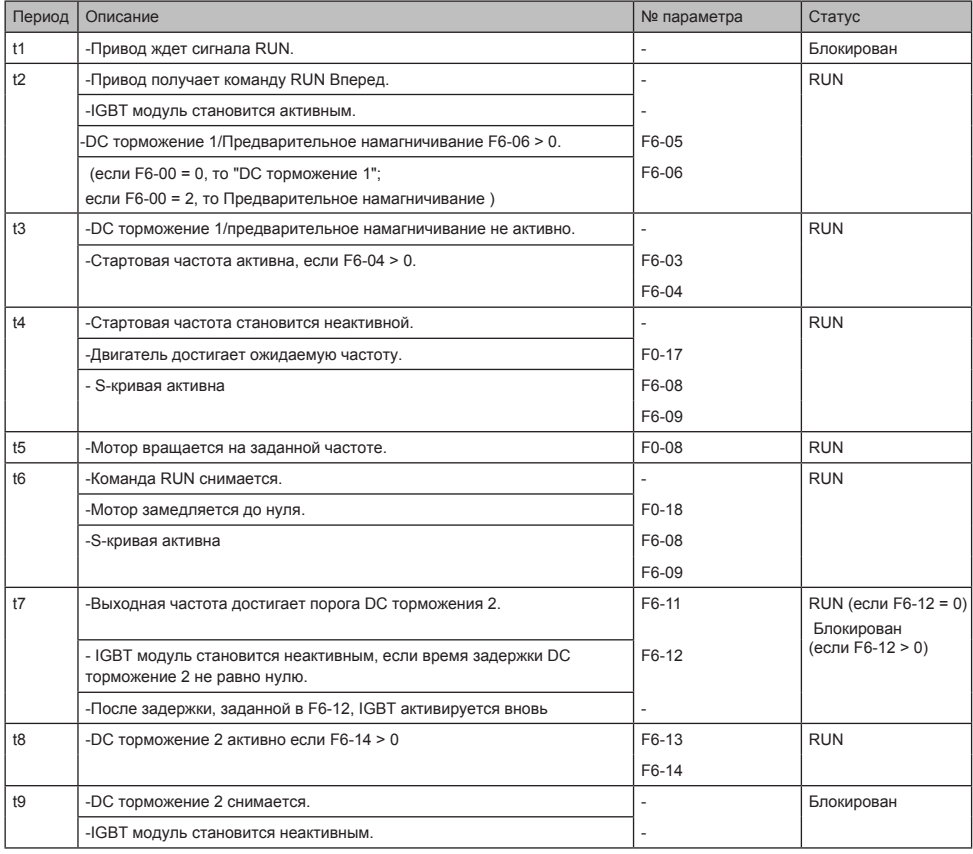

#### <span id="page-13-0"></span>3.2 Порядок настройки

#### Схема настройки

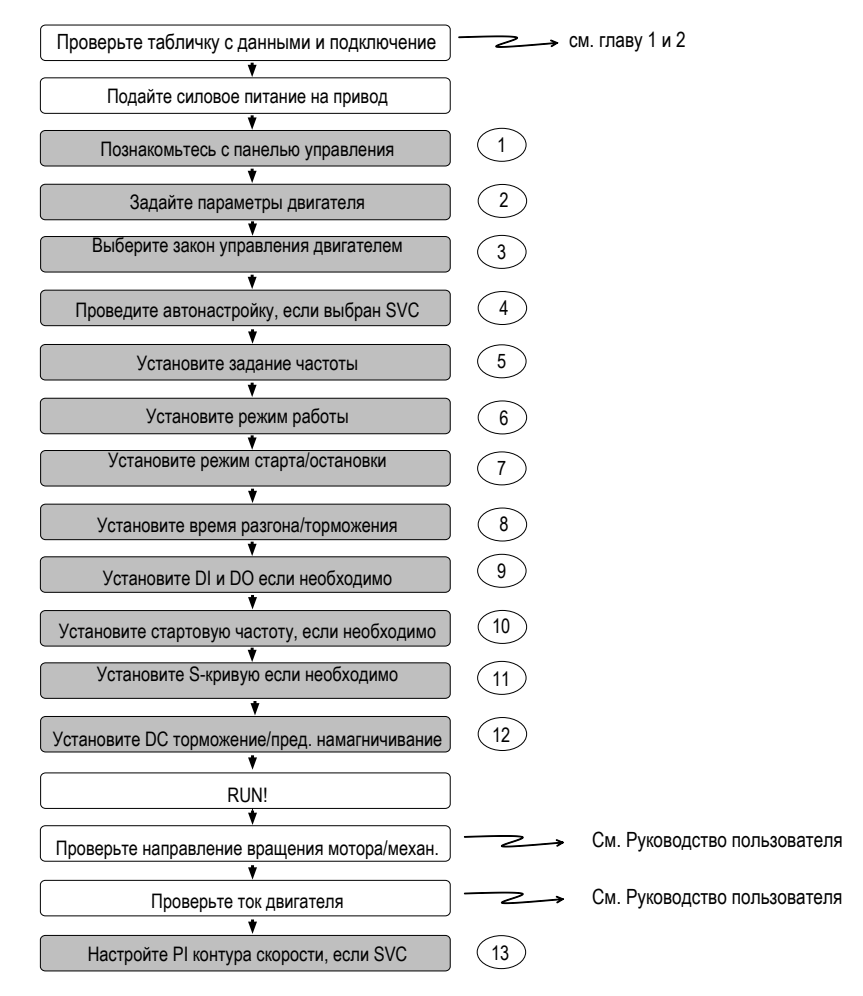

#### Шаг 1: Знакомство с панелью управления

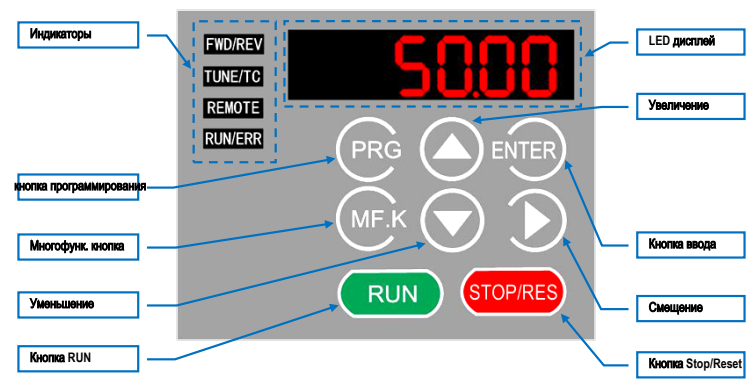

#### ■ Индикаторы

FWD/REV : указывает направление вращения (вперед/назад).

OFF показывает направление вперед и ON показывает обратное направление.

TUNE/TC : ON показывает управление моментом, мигает медленно - автонастройка, мигает быстро - ошибка

REMOTE : Указывает откуда управляется привод: с панели управления, от клемника или по сети

OFF указывает на управление с панели, ON - управление от клемм, мигает - управление по сети.

RUN/ERR : Указывает на статус привода

OFF - привод остановлен, ON (зеленый) - привод в работу, и ON (красный) - ошибка.

■ LED Дисплей

5-сегментный светодиодный дисплей для отображения частоты, выходной частоты, мониторинга данных и кодов неисправностей.

#### ■ Кнопки на панели

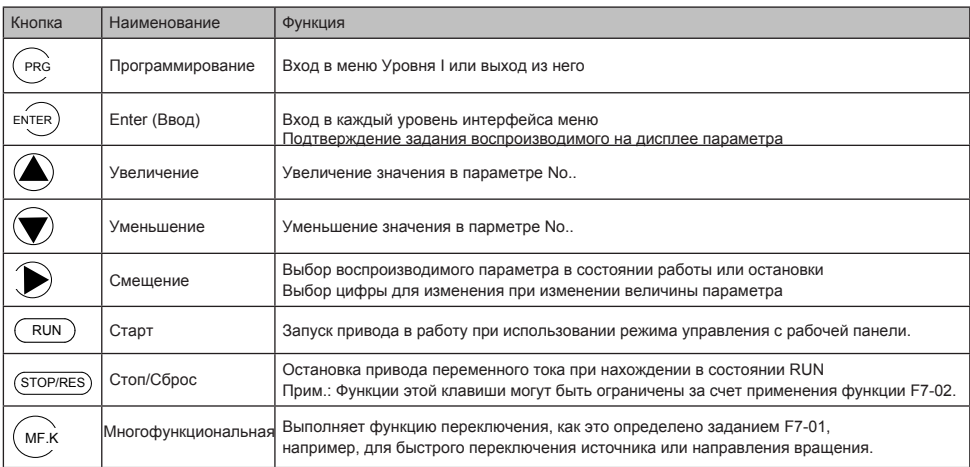

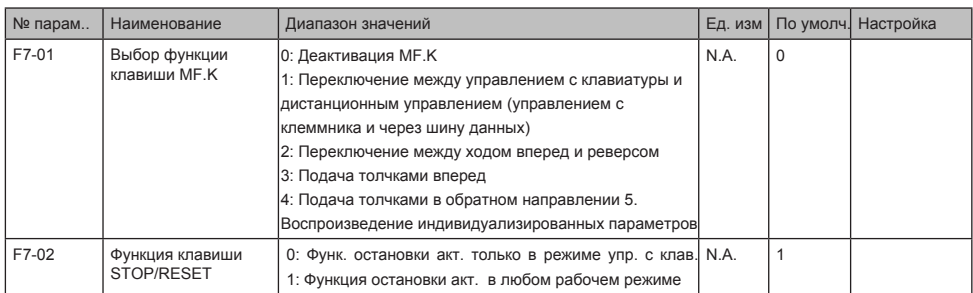

#### ■ Работа кнопок

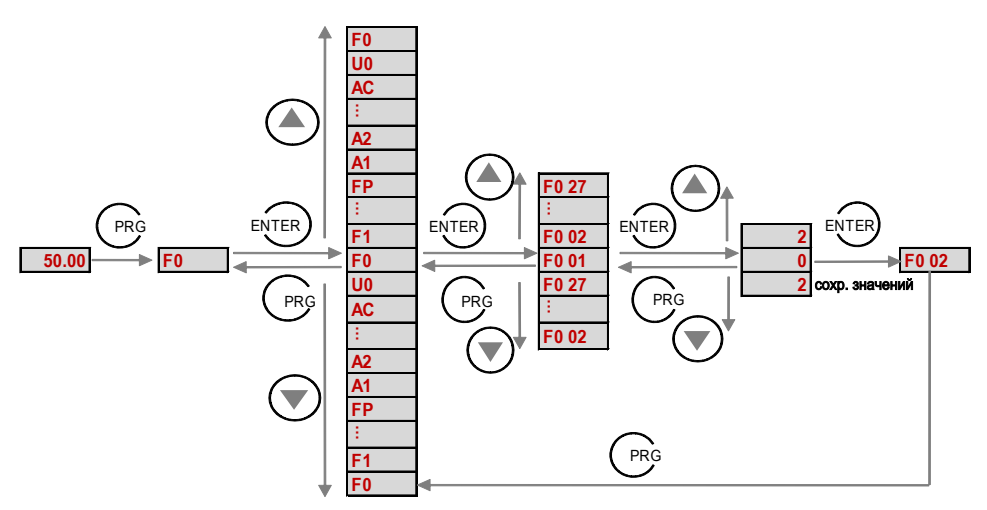

#### ■ Расшифровка № параметров

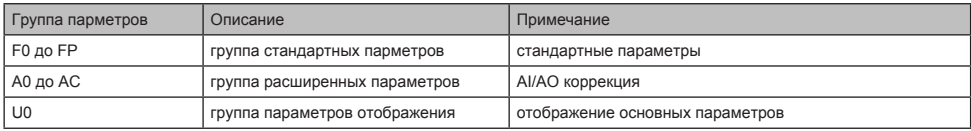

#### IШаг 2: Установка параметров двигателя

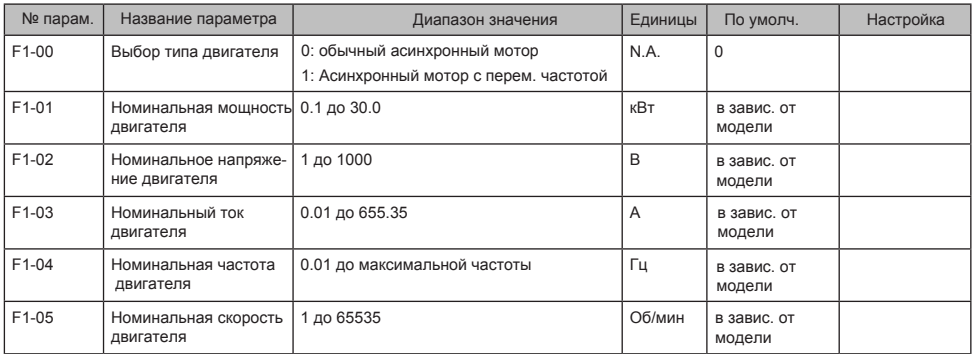

#### Шаг 3: Выбор закона управления двигателем

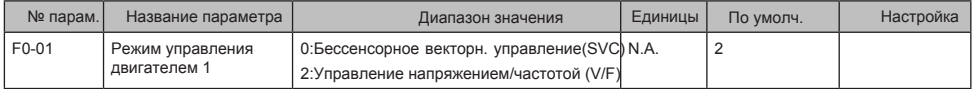

#### Шаг 4: выполнение автонастройки, если выбран SVC

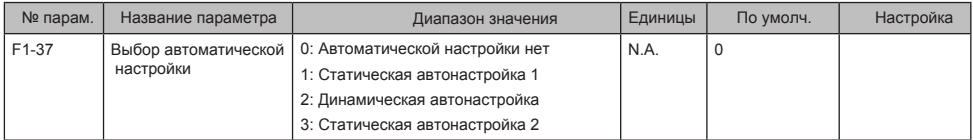

#### Шаг 5: Установка канала задания частоты

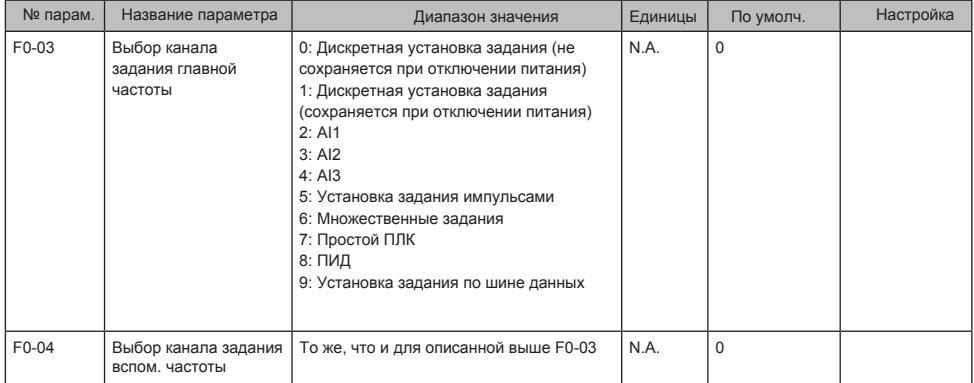

#### 3 Быстрая настройка

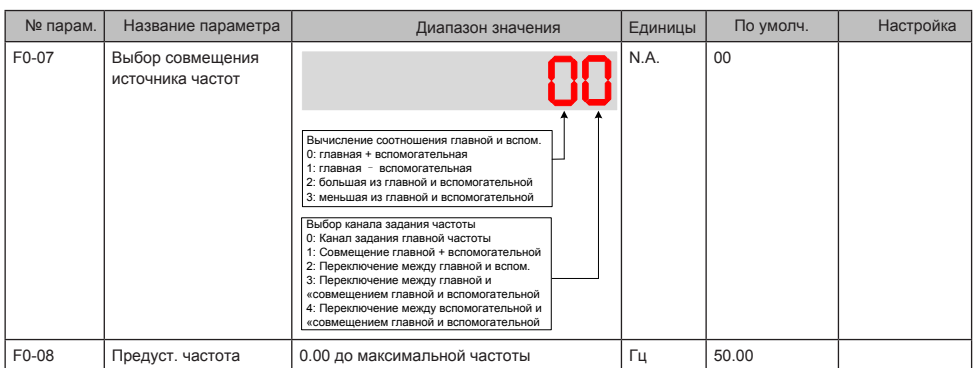

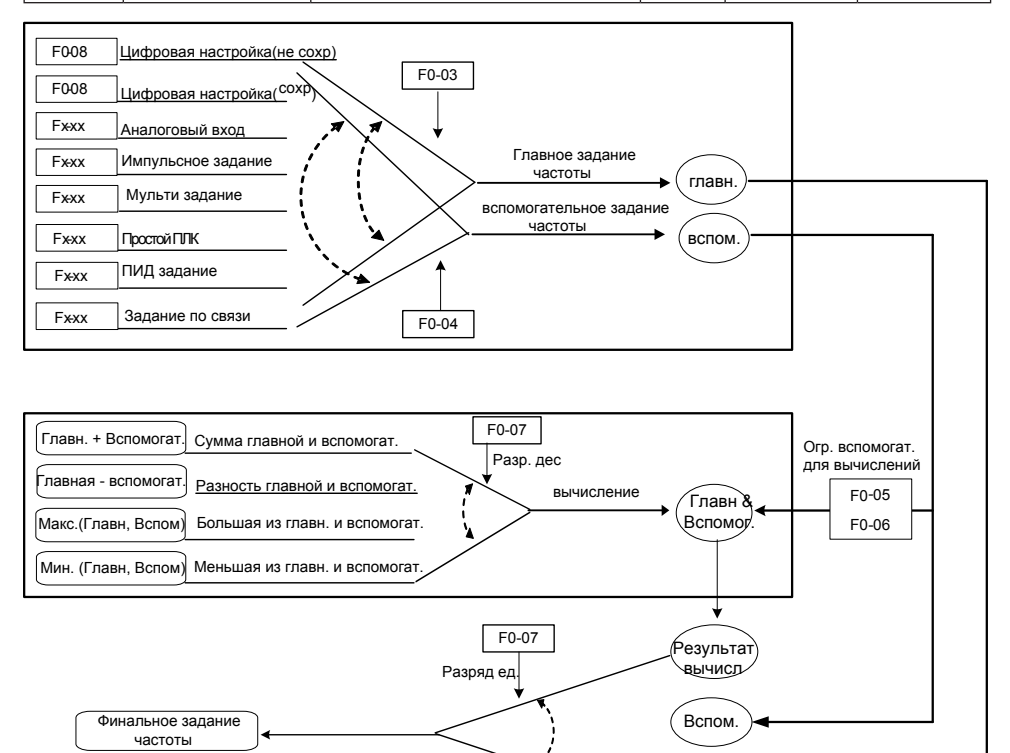

 $F4-00$  to  $F4-09 = 18$ 

Главн.

#### Шаг 6: Выбор метода управления

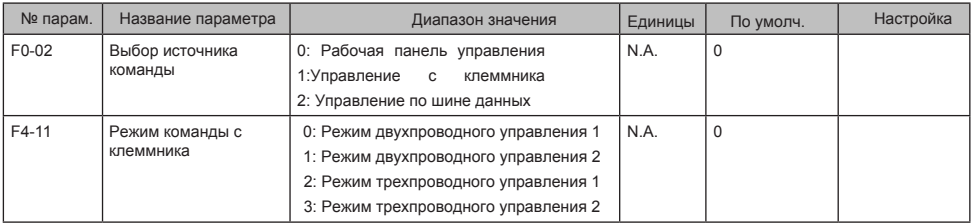

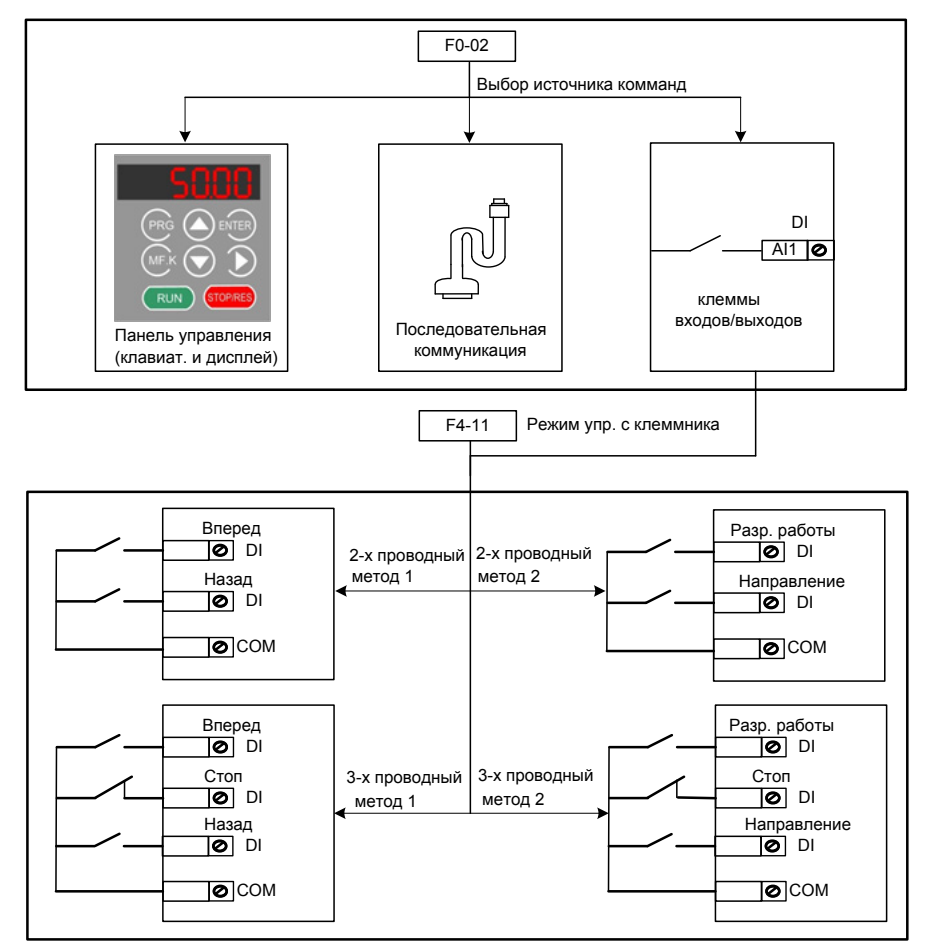

#### Шаг 7: Установка режима старта/остановки

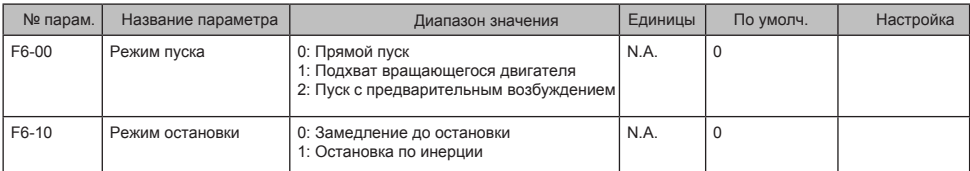

#### Шаг 8: Установка параметров ускорения/замедления

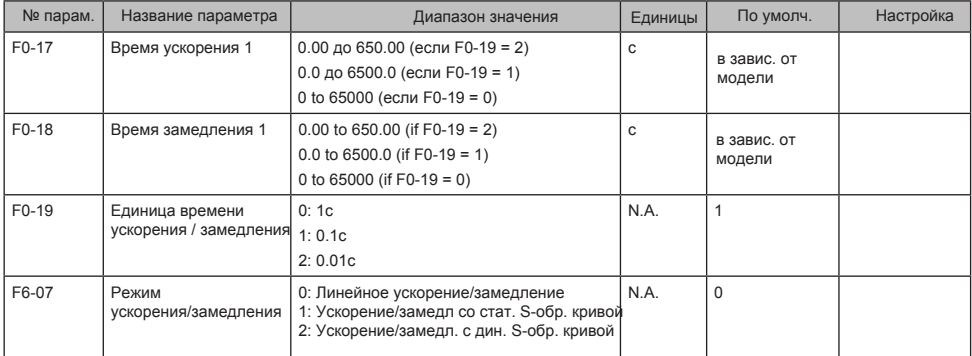

#### Шаг 9: Установка DI и DO если необходимо

#### ■ **DI настройки**

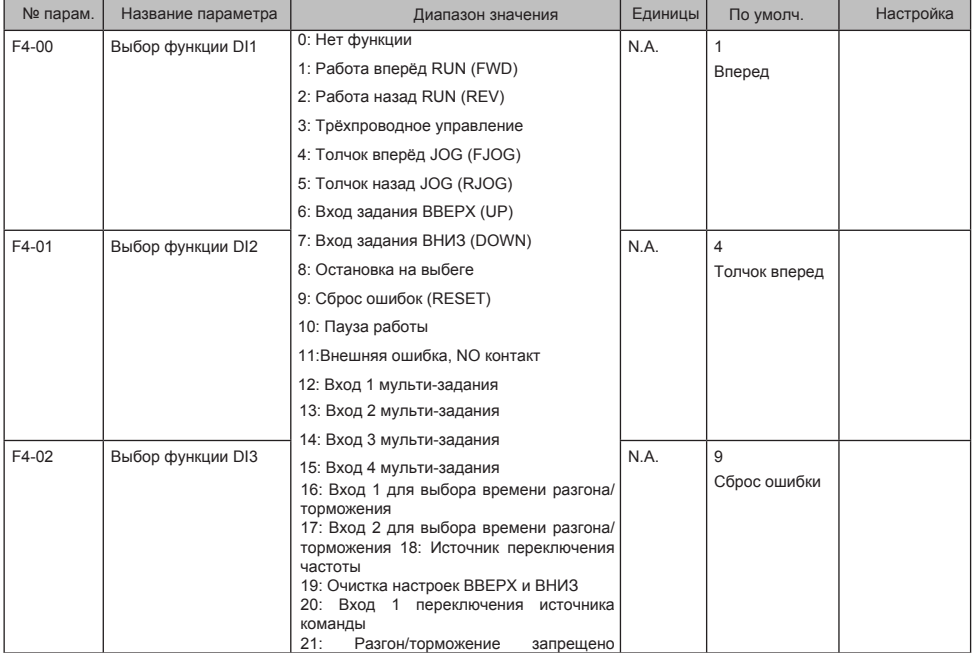

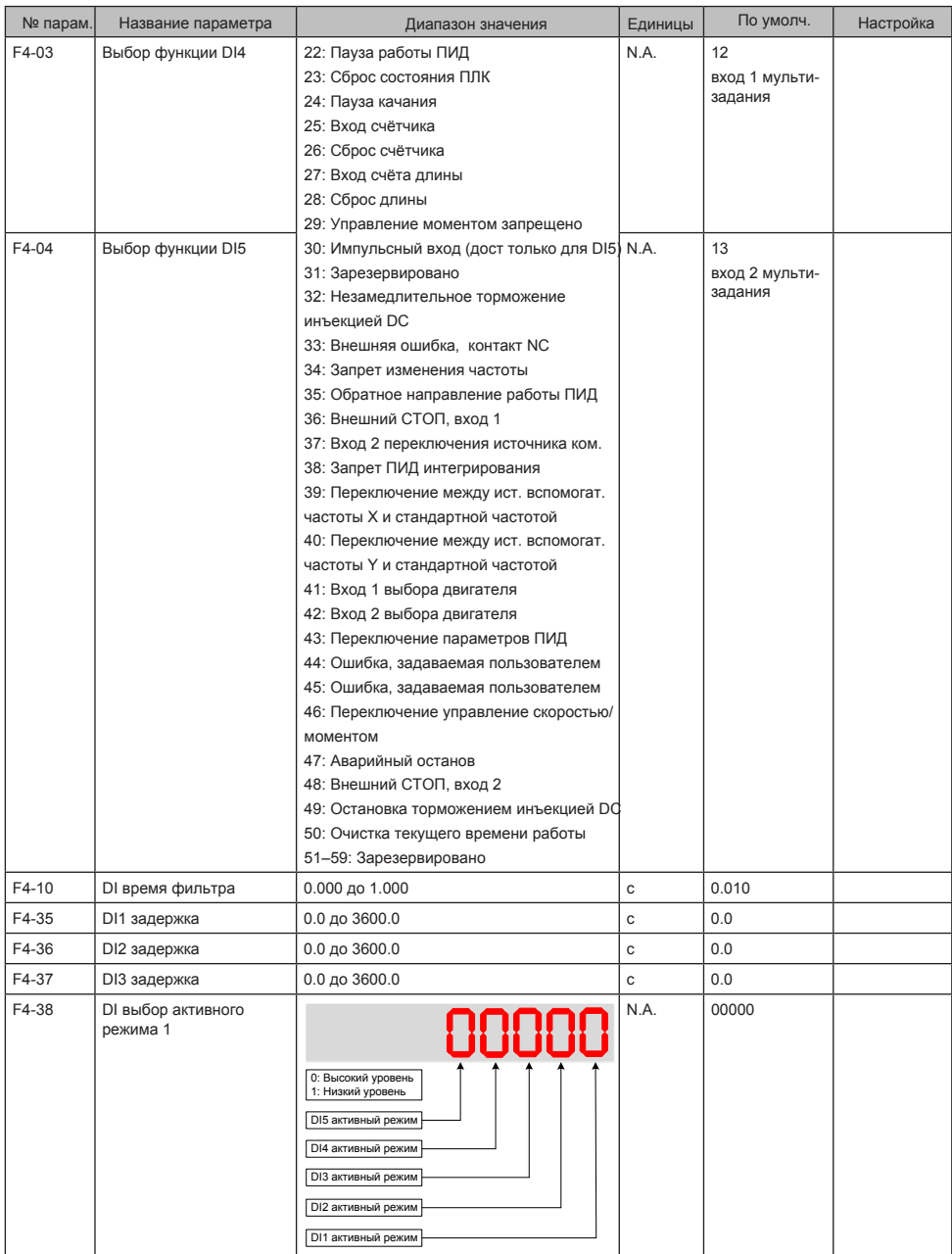

#### **Прим.**

Высокий уровень активен - Если на клемму DI подается напряжение высокого уровня, сигнал DI будет рассматриваться как активный. Низкий уровень активен - Если на клемму DI подается напряжение низкого уровня, сигнал DI будет рассматриваться как активный.

#### 3 Быстрая настройка

#### ■ **DO** настройка

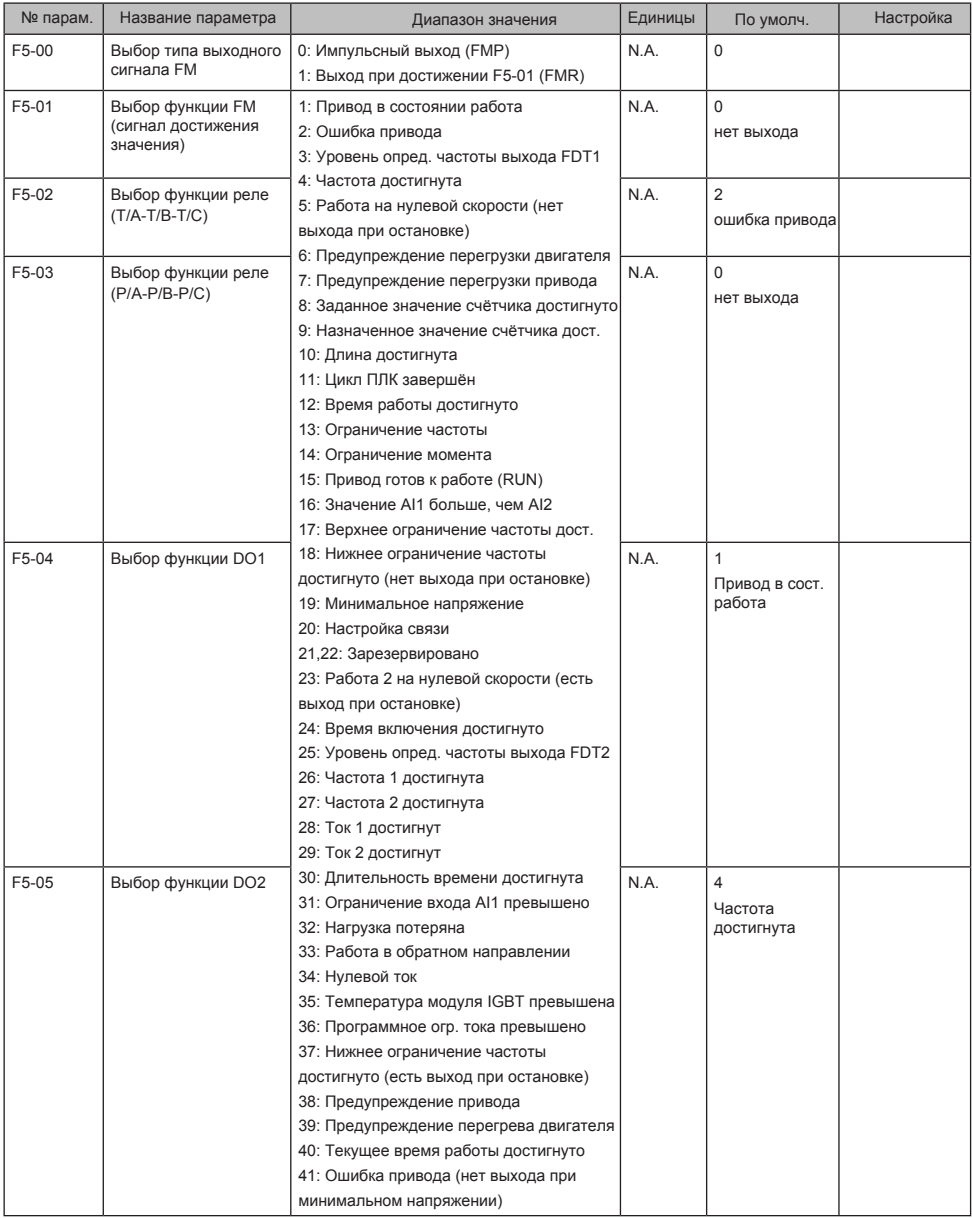

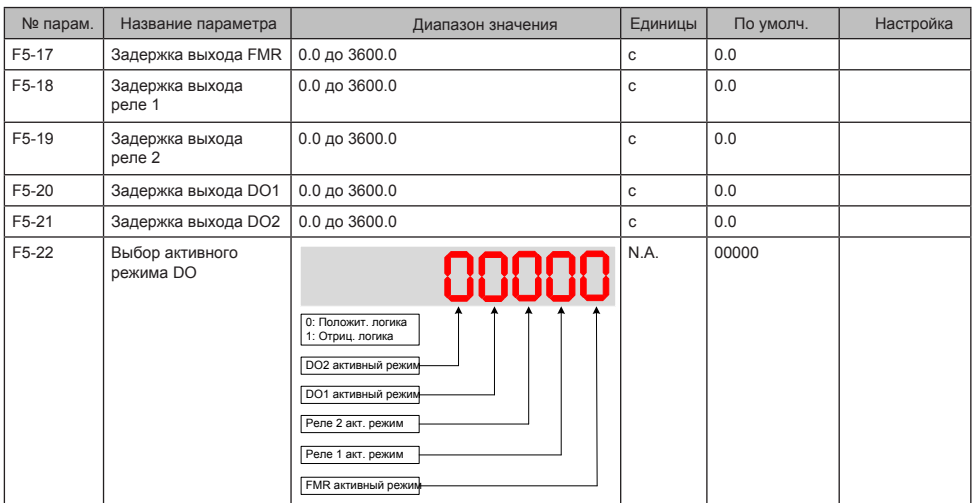

#### **Прим.**

Положительная логика означает, что выход активен при соединении с COM.

Отрицательная логика означает обратную ситуацию.

#### Шаг 10: Установка пусковой частоты, если необходимо

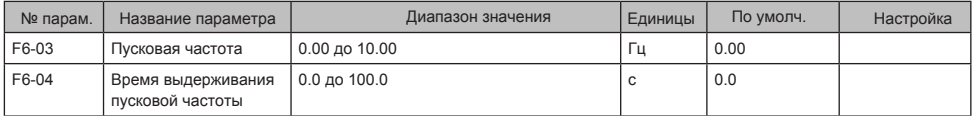

#### Шаг 11: Установка S-кривой, если необходимо

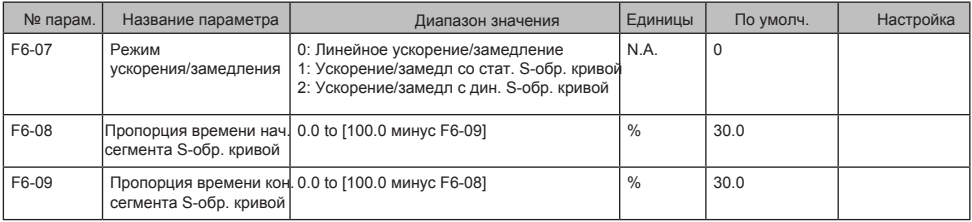

#### Шаг 12: Установка DC торможения/предварительного намагничивания, если необходимо

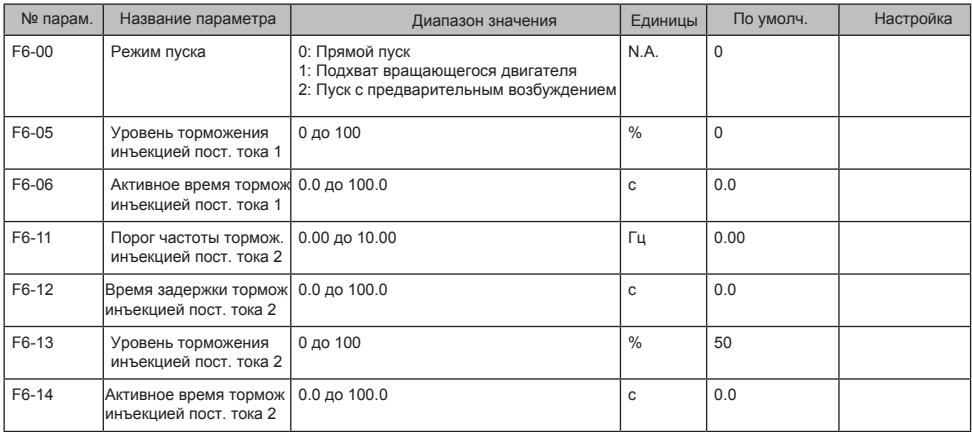

#### **Прим.**

Только когда F6-00 = 0, парметры F6-05 и F6-06 связаны с DC торможением 1.

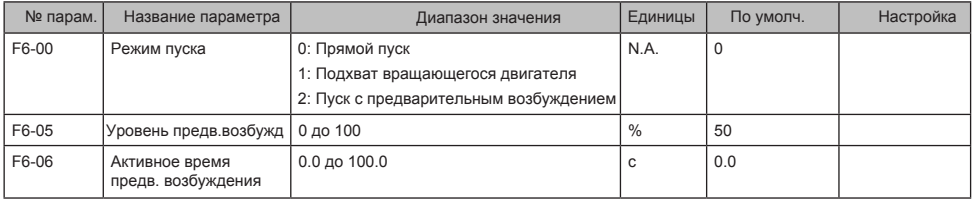

#### **Прим.**

Когда F6-00 = 2, парметры F6-05 и F6-06 относятся к предварительному намагничиванию.

#### Шаг 13: Установка ПИ контура скорости, если режим управления Векторный (SVC)

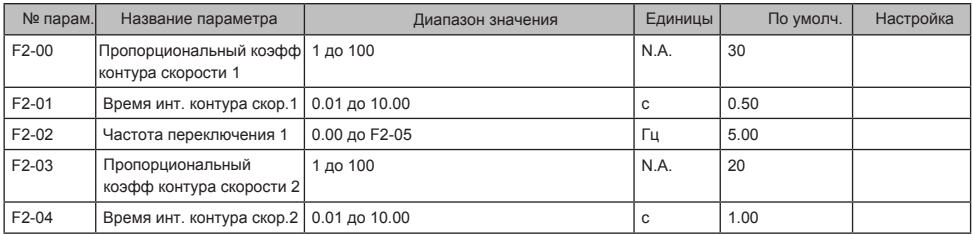

# <span id="page-25-0"></span>4 Поиск неисправностей

# 4.1 Ошибки и диагностика

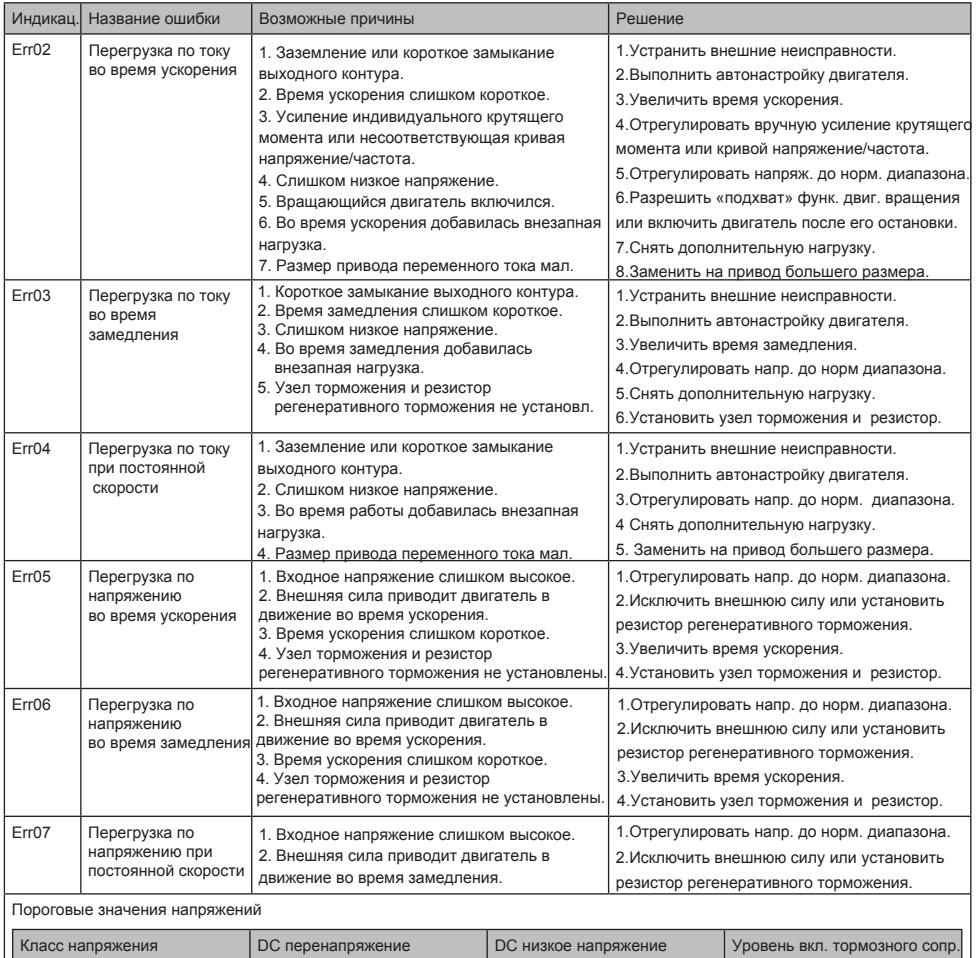

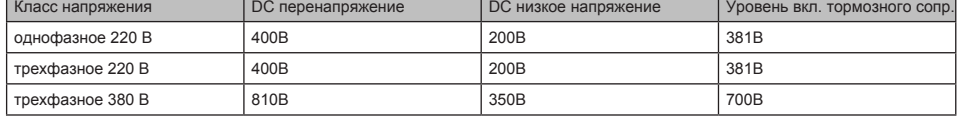

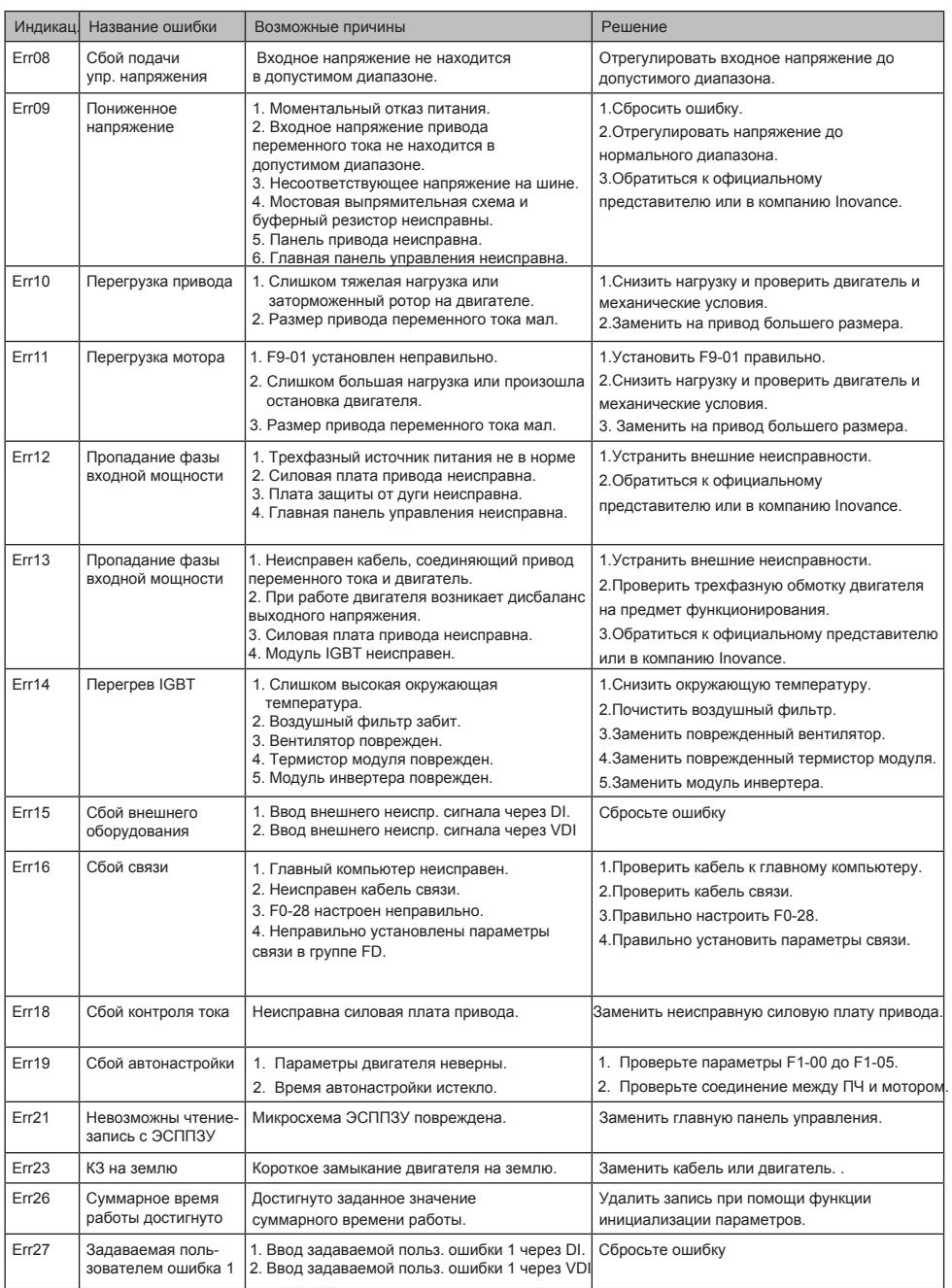

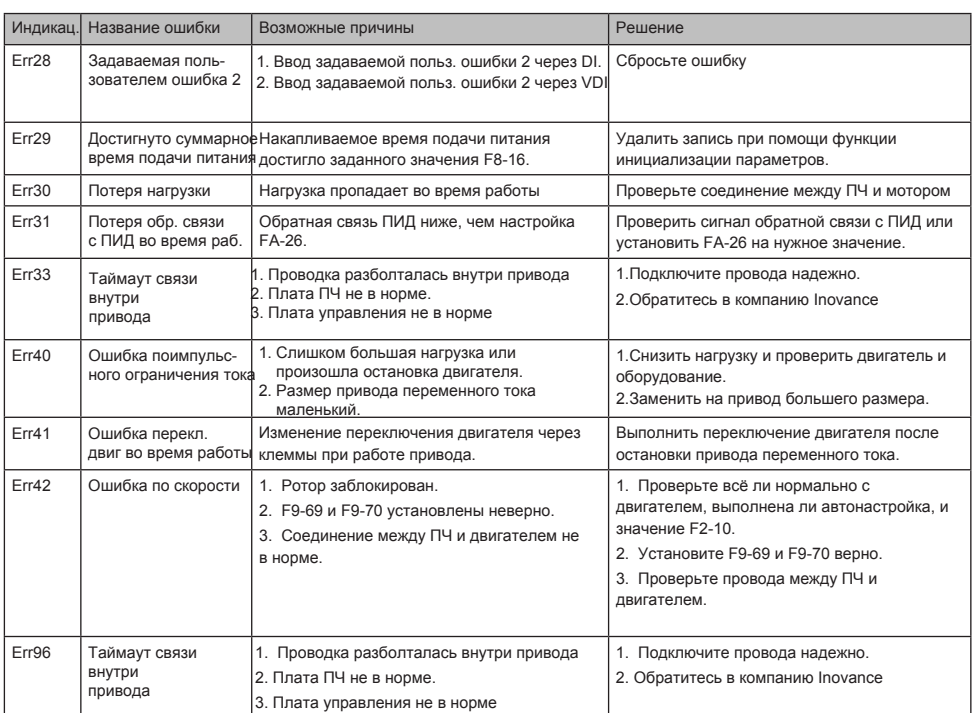

# 4.2 Признаки и диагностика

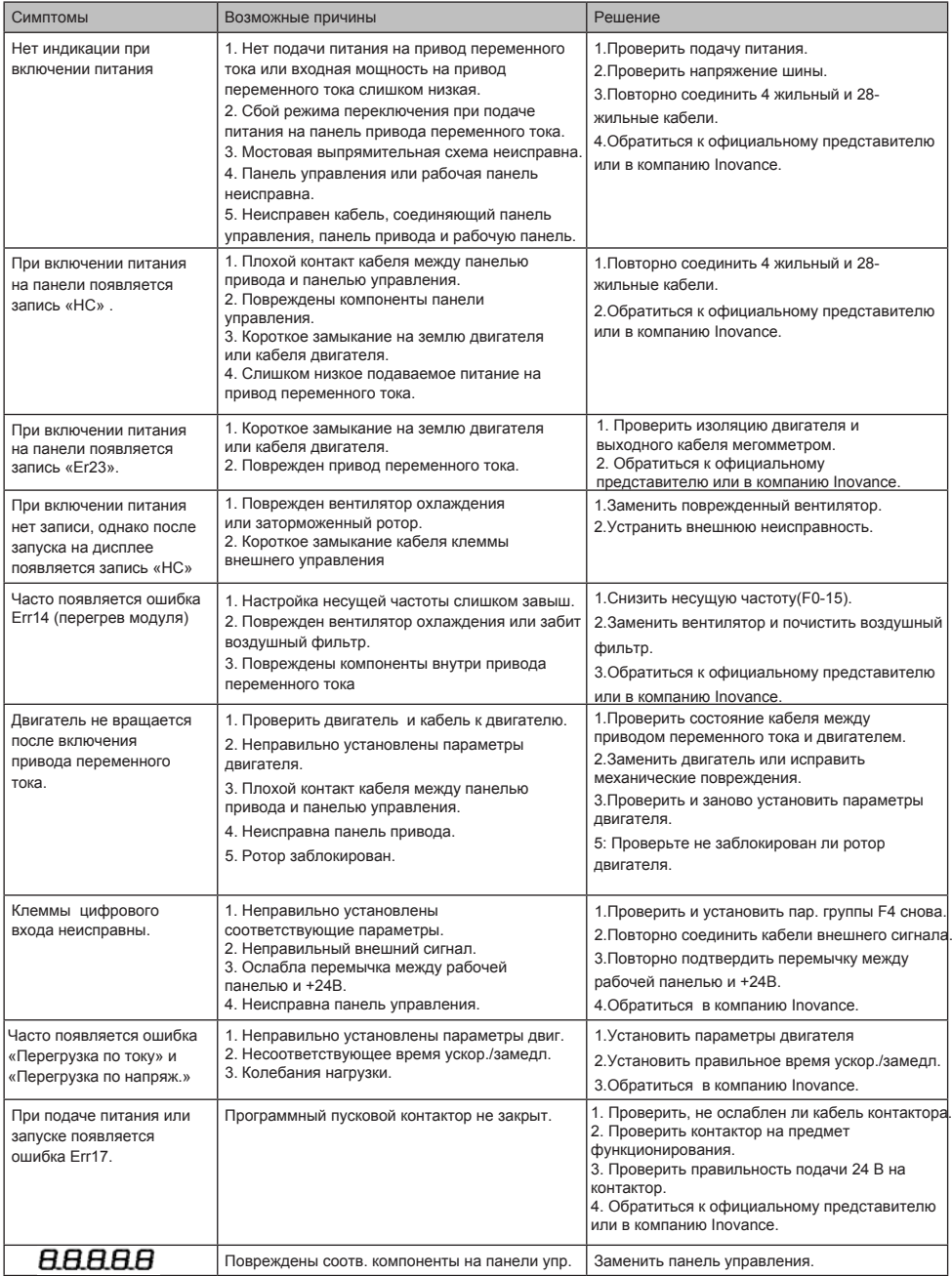

# <span id="page-29-0"></span>5 Таблица параметров

# 5.1 Стандартные параметры

#### ■ Группа F0: стандартные параметры

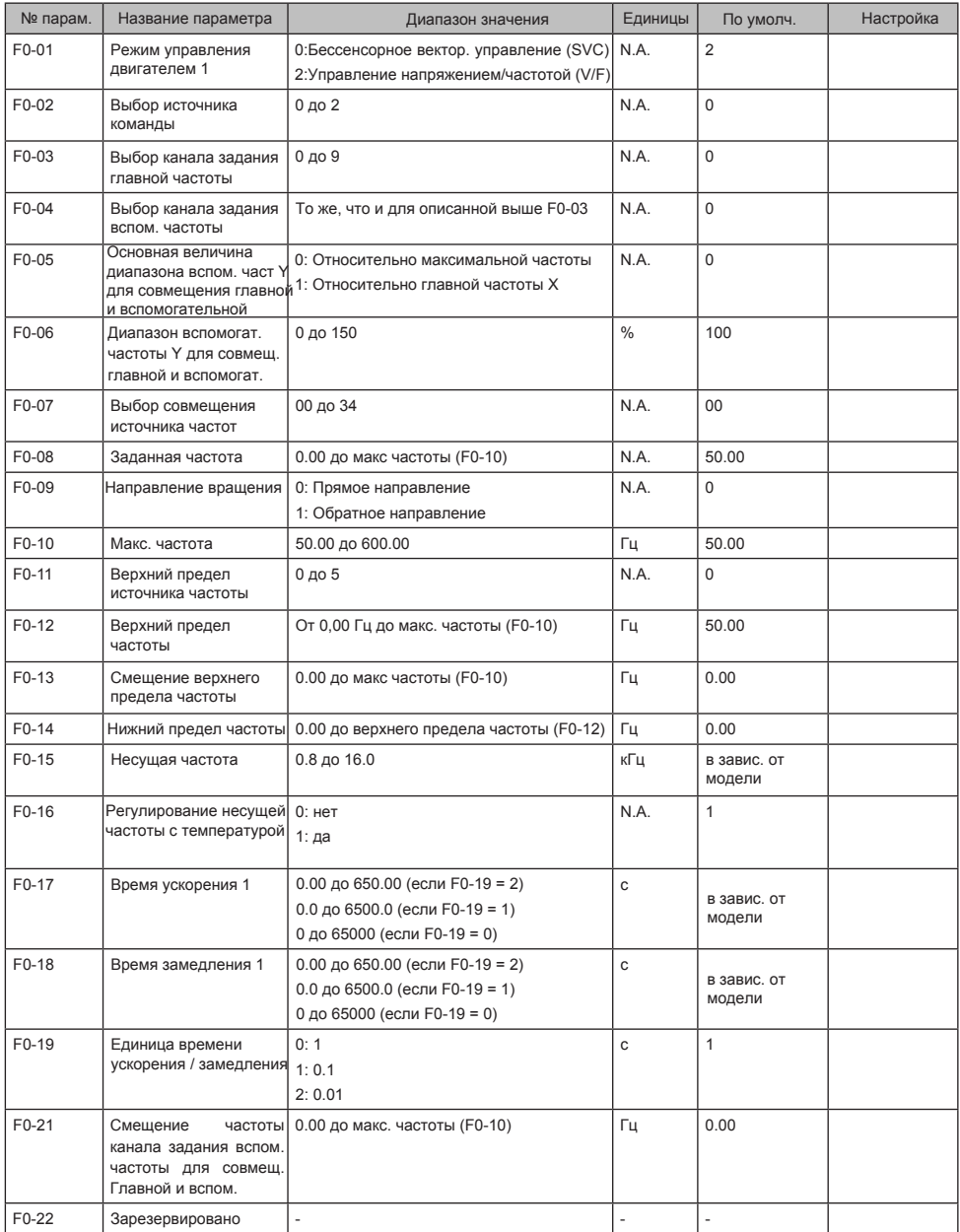

#### 5 Таблица параметров

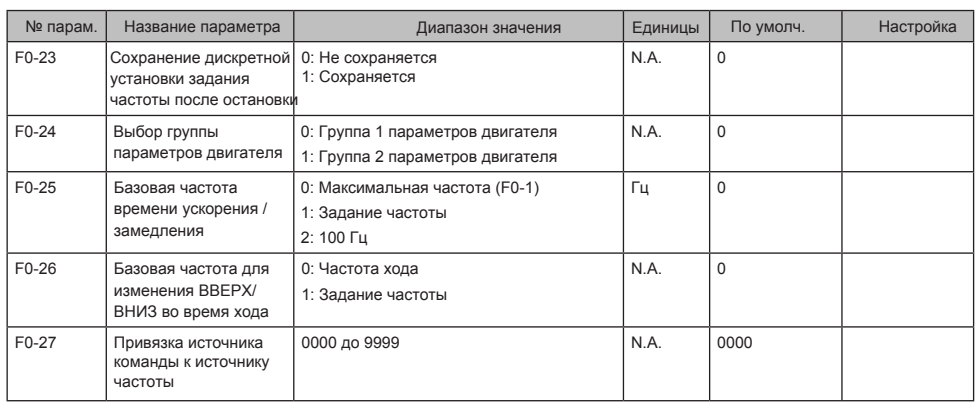

#### ■ Группа F1: Параметры двигателя 1

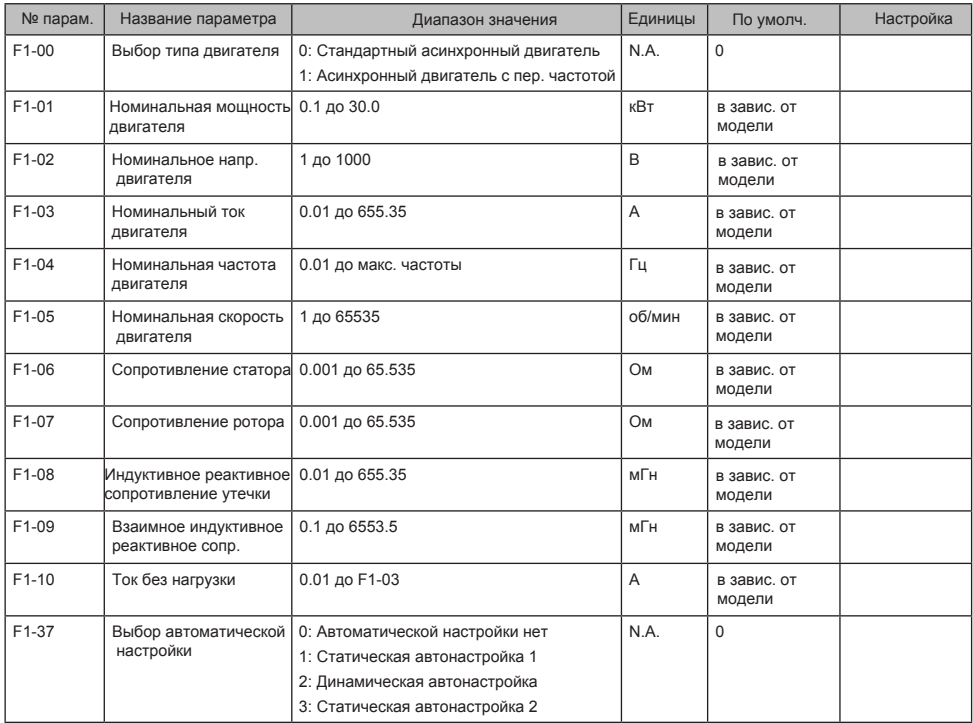

F2-00 Пропорциональный коэфф 1 до 100 N.A. 30 контура скорости 1 F2-01 Время инт. контура скор. 1 0.01 до 10.00 с 0.50 F2-02 Частота переключения 1 0.00 до F2-05 Гц 5.00 F2-03 Пропорциональный коэфф контура скорости 2 1 до 100 Гц 20 F2-04 Время инт. контура скор. 2 | 0.01 до 10.00 с стал простановка и с 1.00  $F2-06$  Коэфф. смеш. вект. упр.  $\begin{array}{c|c|c|c|c} \hline \end{array}$  50 до 200  $\begin{array}{c|c|c} \hline \end{array}$   $\begin{array}{c|c|c} \end{array}$   $\begin{array}{c|c|c} \end{array}$  100 F2-07 Постоянная времени фильтра контура скорости 0.000 до 1.000  $\begin{array}{ccc} \circ & \circ & \circ \end{array}$  0.050 F2-08 Коэффициент перевозбужд 0 до 200 N.A. 0 векторного управления F2-09 Источник верхн. предела мом. в режиме упр. скор. 0 до 7 до 10 до 10 до 10 до 10 до 10 до 10 до 10 до 11 до 12 до 12 до 12 до 12 до 12 до 12 до 12 до 12 до 12 F2-10 Дискретная уст. задания верх. предела момента в режиме упр. скоростью 0.0 до 200.0 % 150.0 F2-11 Источник верхн. предела мом. в режиме упр. скор.(рекуперация) 0 до 8 до 10 до 10 до 10 до 10 до 10 до 10 до 10 до 10 до 10 до 10 до 10 до 10 до 10 до 10 до 10 до F2-12 Дискретная уст. задания верх. предела момента в режиме упр. скоростью (рекуперация) 0.0 до 200.0  $\frac{1}{6}$  150.0 F2-13 Пропорциональный коэфф. настройки возбуждения 0 до 60000  $\vert$  N.A.  $\vert$  10 F2-14 Интегральный коэфф. настройки возбуждения  $0 \text{ no } 60000$   $N_A$   $10$ F2-15 Пропорциональный коэфф. 0 до 60000 N.A. 10 настройки момента F2-16 Интегральный коэфф. настройки момента  $0 \text{ no } 60000$  N.A. 10  $F2-17$  Раздел инт. конт. скорости | 00 до 11  $N.A.$  | 00  $F2-18$  Упреждение вращ. мом. 20 до 100  $N.A.$  80 F2-21 Макс. коэфф момента в режиме ослабления поля 50 до 200 % 80 F2-22 Огр мощности рекуперациии 0.0: не ограничено 0.1 до 200.0  $% 0.0$ № парам. Название параметра Диапазон значения Единицы По умолч. Настройка

Группа F2: Параметры векторного управления

## ■ Группа F3: Параметры управления V/F

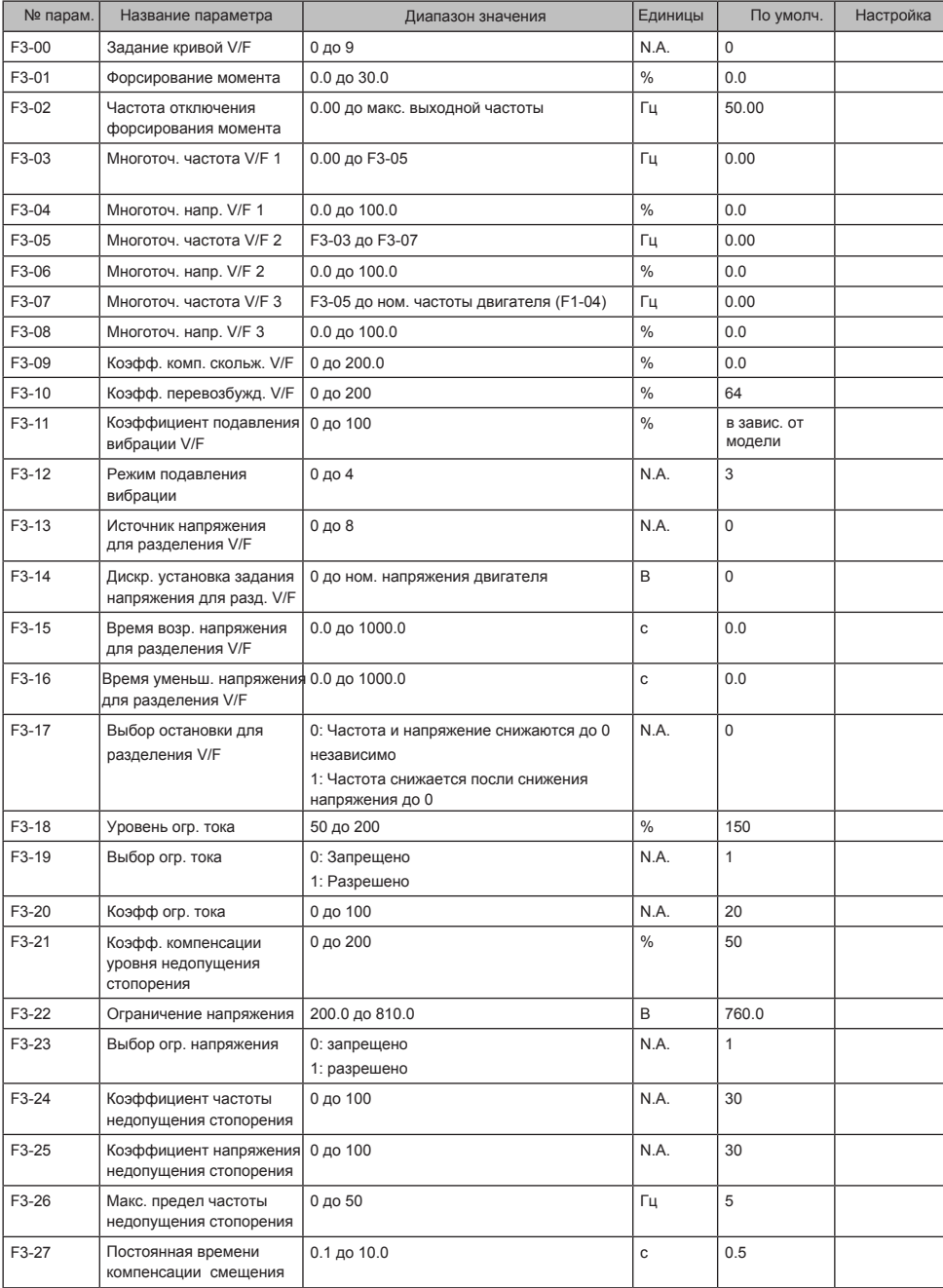

#### ■ Группа F4: Клеммы входов

![](_page_33_Picture_449.jpeg)

#### 5 Таблица параметров

![](_page_34_Picture_399.jpeg)

#### ■ Группа F5: Клеммы выходов

![](_page_34_Picture_400.jpeg)

![](_page_35_Picture_383.jpeg)

■ Группа F6: Управление пуском/остановкой

![](_page_35_Picture_384.jpeg)

#### $F7-01$  Выбор функ клавиши MF.K 0 до 5 N.A.  $5$  $F7-02$  Функ клав. STOP/RESET 0 до 1  $\vert$  N.A.  $\vert$  1 F7-03 Параметры движения 1 на дисплее 0000 до FFFF N.A. 1F F7-04 Параметры движения 2 на дисплее 0000 до FFFF  $\vert N.A. \vert 0$ F7-05 Параметры остановки на дисплее 0000 до FFFF N.A. 33 F7-06 Коэффициент воспр. скорости нагрузки  $0.0001 \text{ go } 6.5000$  N.A. 1.0000 F7-07 Температура теплообм. модуля IGBT 0 до 100 °C -  $F7-08$  Номер изделия N.A. N.A. N.A. N.A. N.A.  $F7-09$  Совокупное время хода 0 до 65535 человека и на начал на начал на начал на начал на начал на начал на начал на начал на начал на начал на начал на начал на начал на начал на начал на начал на начал на начал на нач F7-10 Версия базового ПО N.A. N.A. N.A. N.A. N.A.  $F7-11$  Версия функц. ПО  $N.A.$  N.A. N.A. N.A. N.A. F7-12 Количество знаков после запятой для воспроизведения скорости нагрузки Число знаков после запятой для U0-19/U0-29 1: 1 знак  $2:2$  знака число знаков после запятой для U0-14 0: 0 знаков 1: 1 знак 2: 2 знака 3: 3 знака N.A. 21 F7-13 Совокупное время под напряжением 0 до 65535 ч  $\vert$  ч  $\vert$  N.A. F7-14 Совокупное потребление энергии 0 до 65535  $\kappa$ Bт ч  $\kappa$ Bт ч  $\kappa$ . F7-15 Версия временного базового ПО N.A. | N.A. | N.A. | N.A. | N.A. | N.A. | N.A. | N.A. | N.A. | N.A. | N.A. | N.A. | N.A. | N.A. | N.A. | N.A. | N.A. | N.A. | N.A. | N.A. | N.A. | N.A. | N.A. | N.A. | N.A. | N.A. | N.A. | N.A. | N.A. | N.A. | N.A. | N.A. F7-16 Версия временного функц. ПО N.A. | N.A. | N.A. | N.A. | N.A. | N.A. | N.A. | N.A. | N.A. | N.A. | N.A. | N.A. | N.A. | N.A. | N.A. | N.A. | N.A. | N.A. | N.A. | N.A. | N.A. | N.A. | N.A. | N.A. | N.A. | N.A. | N.A. | N.A. | N.A. | N.A. | N.A. | N.A. № парам. Название параметра Диапазон значения Единицы По умолч. Настройка

#### Группа F7: Работа с клавиатуры и светодиодный дисплей

■ Группа F8: Вспомогательные функции

![](_page_37_Picture_467.jpeg)

![](_page_38_Picture_482.jpeg)

■ Группа F9: Ошибки и защита

![](_page_39_Picture_469.jpeg)

![](_page_40_Picture_412.jpeg)

![](_page_41_Picture_453.jpeg)

■ Группа FA: Управление процессом и функция ПИД

![](_page_42_Picture_566.jpeg)

#### ■ Группа FB: Функция механического качания, фиксированная длина и счет

■ Группа FC: Мультизадание и функция простого ПЛК

![](_page_42_Picture_567.jpeg)

![](_page_43_Picture_521.jpeg)

## ■ Группа FD: Коммуникация

![](_page_44_Picture_163.jpeg)

| № парам.     | Название параметра           | Диапазон значения | Единицы | По умолч. | Настройка |
|--------------|------------------------------|-------------------|---------|-----------|-----------|
| FE-00        | Опр. пользователем парам. 0  | F0-00 до FP-хх,   | N.A.    | F0-01     |           |
| FE-01        | Опр. пользователем парам. 1  | А1-00 до Ах-хх,   | N.A.    | F0-02     |           |
| FE-02        | Опр. пользователем парам. 2  | U0-хх до U0-хх    | N.A.    | F0-03     |           |
| FE-03        | Опр. пользователем парам. 3  |                   | N.A.    | F0-07     |           |
| FE-04        | Опр. пользователем парам. 4  |                   | N.A.    | F0-08     |           |
| FE-05        | Опр. пользователем парам. 5  |                   | N.A.    | F0-17     |           |
| FE-06        | Опр. пользователем парам. 6  |                   | N.A.    | F0-18     |           |
| <b>FE-07</b> | Опр. пользователем парам. 7  |                   | N.A.    | F3-00     |           |
| FE-08        | Опр. пользователем парам. 8  |                   | N.A.    | F3-01     |           |
| FE-09        | Опр. пользователем парам. 9  |                   | N.A.    | F4-00     |           |
| FE-10        | Опр. пользователем парам. 10 |                   | N.A.    | F4-01     |           |
| FE-11        | Опр. пользователем парам. 11 |                   | N.A.    | F4-02     |           |
| FE-12        | Опр. пользователем парам. 12 |                   | N.A.    | F5-02     |           |
| FE-13        | Опр. пользователем парам. 13 |                   | N.A.    | F5-07     |           |
| FE-14        | Опр. пользователем парам. 14 |                   | N.A.    | F6-00     |           |
| FE-15        | Опр. пользователем парам. 15 |                   | N.A.    | F6-10     |           |
| FE-16        | Опр. пользователем парам. 16 |                   | N.A.    | F0-00     |           |
| FE-17        | Опр. пользователем парам. 17 |                   | N.A.    | F0-00     |           |
| FE-18        | Опр. пользователем парам. 18 |                   | N.A.    | F0-00     |           |
| FE-19        | Опр. пользователем парам. 19 |                   | N.A.    | F0-00     |           |
| FE-20        | Опр. пользователем парам. 20 |                   | N.A.    | F0-00     |           |
| FE-21        | Опр. пользователем парам. 21 |                   | N.A.    | F0-00     |           |
| <b>FE-22</b> | Опр. пользователем парам. 22 |                   | N.A.    | F0-00     |           |
| FE-23        | Опр. пользователем парам. 23 |                   | N.A.    | F0-00     |           |
| <b>FE-24</b> | Опр. пользователем парам. 24 |                   | N.A.    | F0-00     |           |
| <b>FE-25</b> | Опр. пользователем парам. 25 |                   | N.A.    | F0-00     |           |
| <b>FE-26</b> | Опр. пользователем парам. 26 |                   | N.A.    | F0-00     |           |
| <b>FE-27</b> | Опр. пользователем парам. 27 |                   | N.A.    | F0-00     |           |
| <b>FE-28</b> | Опр. пользователем парам. 28 |                   | N.A.    | F0-00     |           |
| FE-29        | Опр. пользователем парам. 29 |                   | N.A.    | F0-00     |           |
| FE-30        | Опр. пользователем парам. 30 |                   | N.A.    | F0-00     |           |
| FE-31        | Опр. пользователем парам. 31 |                   | N.A.    | F0-00     |           |

■ Группа FE: Параметры, определяемые пользователем

![](_page_46_Picture_248.jpeg)

#### ■ Группа FP: Управление функциональными параметрами

#### ■ Группа А0: Управление моментом

![](_page_46_Picture_249.jpeg)

■ Группа A1: Виртуальные DI/DO

![](_page_47_Picture_288.jpeg)

## **■ Группа А2: Параметры второго двигателя**

![](_page_48_Picture_414.jpeg)

![](_page_49_Picture_356.jpeg)

#### ■ Группа A5: Оптимизация управления

![](_page_49_Picture_357.jpeg)

#### ■ Группа A6: Настройка кривых AI

![](_page_50_Picture_323.jpeg)

■ Группа AC: AI/AO Коррекция

![](_page_51_Picture_330.jpeg)

## <span id="page-52-0"></span>5.2 Параметры мониторинга

#### ■ Группа U0: Мониторинг

![](_page_52_Picture_496.jpeg)

![](_page_53_Picture_135.jpeg)

![](_page_53_Picture_136.jpeg)

# **Гарантийный талон**

![](_page_54_Picture_129.jpeg)

По вопросам гарантии обращаться по адресу: Россия г. Екатеринбург, ул. Анри Барбюса, 13 тел. (343) 228-37-00, 317-07-07 Факс: (343) 317-28-28

Дата продажи \_\_\_\_\_\_\_\_\_\_\_\_ Подпись \_\_\_\_\_\_\_\_\_\_\_

![](_page_55_Picture_0.jpeg)

# **Серия MD310**

Компактный привод переменного тока

![](_page_55_Picture_3.jpeg)

ООО «АЙДИ-ЭЛЕКТРО»

# **ЕКАТЕРИНБУРГ**

ул. Анри Барбюса, 13 Тел.: (343) 228-37-00, 317-07-07 Факс: (343) 317-28-28

# **НОВОСИБИРСК**

ул. Фрунзе, 88, офис 1207 Тел.: (383) 319-88-00 Факс: (383) 328-39-55

# **ПЕРМЬ**

ул. Куйбышева, 95б, офис 704 Тел.: (342) 214-32-32 Факс: (342) 270-06-96

e-mail: info@idelectro. **www.idelectro.ru** 

# **МОСКВА**

ул. Докукина, 16, строение 3 Тел.: (499) 750-22-35

# **САНКТ-ПЕТЕРБУРГ**

ул. Бумажная, 18, офис 701 Тел.: (812) 448-19-97